ESCUELA SUPERIOR POLITÉCNICA DEL LITORAL

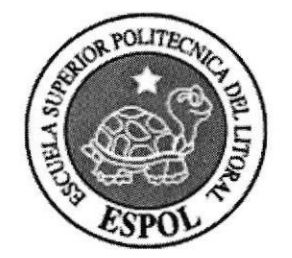

#### ESCUELA DE DISEÑO Y COMUNICACIÓN VISUAL

#### PROYECTO DE GRADUACIÓN

#### PREVIO A LA OBTENCIÓN DEL TÍTULO DE: TECNÓLOGO EN DISEÑO GRÁFICO Y PUBLICITARIO

TEMA DESARROLLO RE-DISEÑO SITIO WEB INAE

#### MANUAL DE USUARIO

#### AUTORES

#### DIANA IVETTE DUQUE ARÉVALO FRANKLIN ISIDRO ALUME CUSME

#### **DIRECTOR**

LSI. LUIS RODRÍGUEZ VÉLEZ

AÑO

2007

#### AGRADECIMIENTO

Agradezco a Dios y a mis padres por su apoyo incondicional, a los profesores que me han brindado sus conocimientos, a los amigos que ayudaron cuando fue requerido y todos los que hicieron posible la realización de esle proyecto.

Franklin Alume

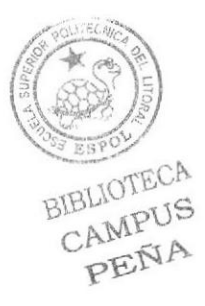

### DEDICATORIA

Dedicado a todas las personas que tuvieron confianza en nosotros desde el comienzo hasta el final, para seguir adelante, a nuestros padres que nos apoyaron siempre y <sup>a</sup> todas las personas que estuvieron dispuestas a brindar sus conocimientos.

#### Franklin Alume

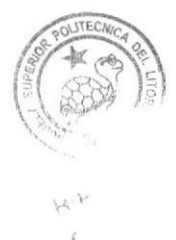

# DECLARACIÓN EXPRESA

La responsabilidad por los hechos, ideas y doctrinas expuestas en este proyecto de graduación nos corresponde exclusivamente; y el patrimonio intelectual de la misma, a EDCOM (Escuela de Diseño y Comunicación Visual) de la Escuela Superior Politécnica del Litoral.

(Reglamento de exámenes y títulos profesionales de la ESPOL)

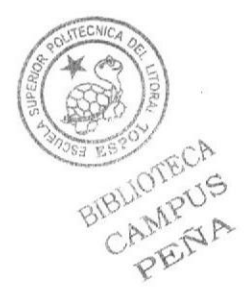

### FIRMA DEL DIRECTOR DEL PROYECTO DE GRADUACIÓN

wis barigarez.

Lsi. Luís Rodríguez Vélez

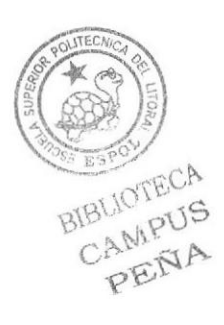

## **FIRMAS DE LOS AUTORES** DEL PROYECTO DE GRADUACIÓN

Diana Ivette Duque Arévalo

Franklin Isidro Alume Cusme

#### TABLA DE CONTENIDO

# Capítulo 1

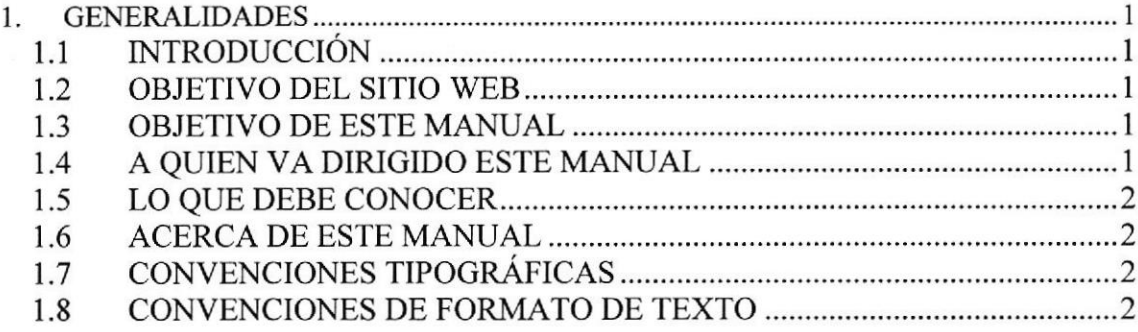

# Capítulo 2

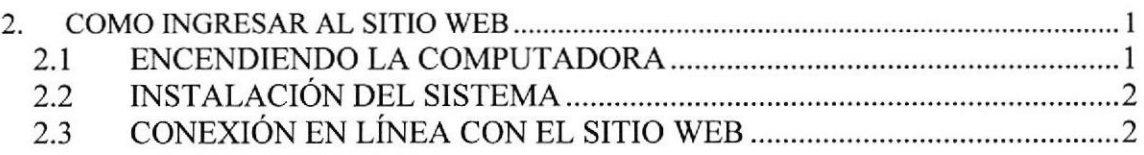

# Capítulo 3

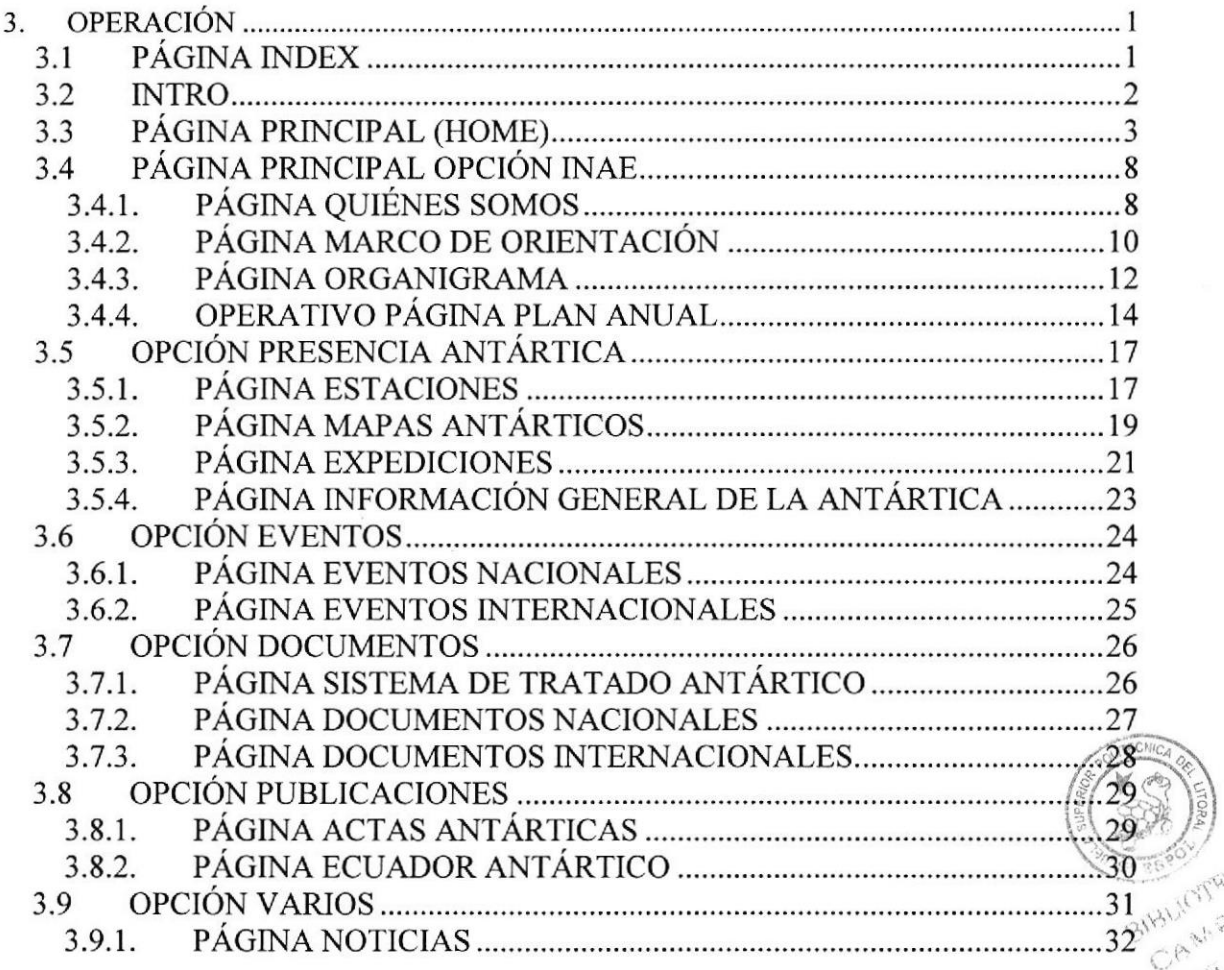

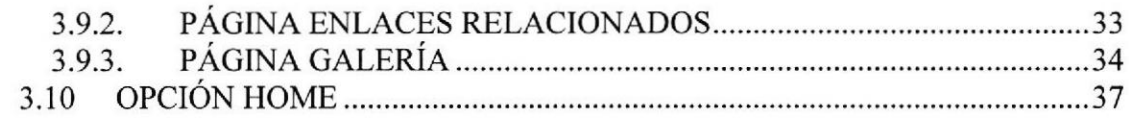

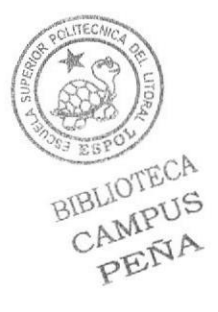

# TABLA DE IMÁGENES

# Capítulo 2

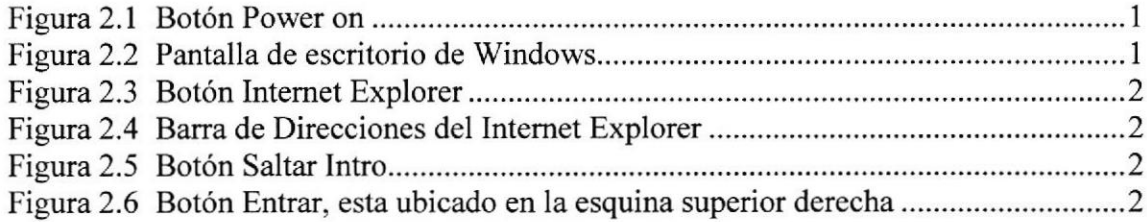

# Capitulo 3

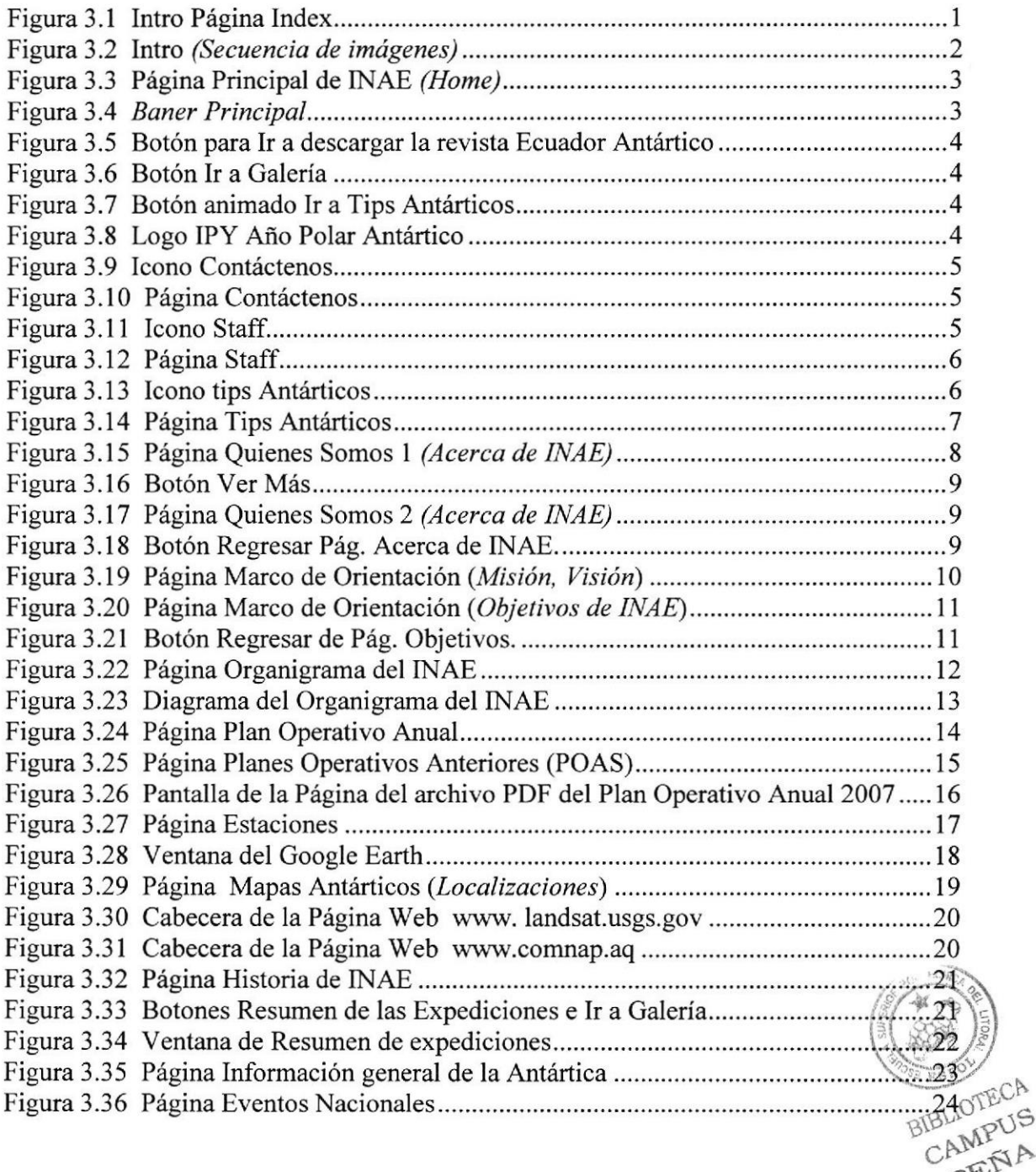

 $\Im$ 

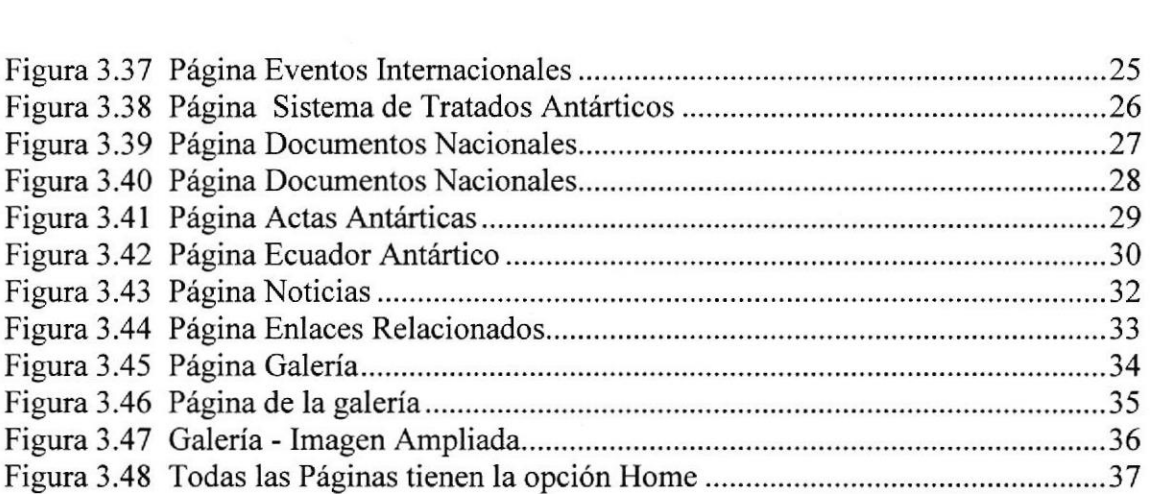

 $\mathcal{O}(\mathcal{O}_\mathcal{O})$  . The set of  $\mathcal{O}(\mathcal{O}_\mathcal{O})$ 

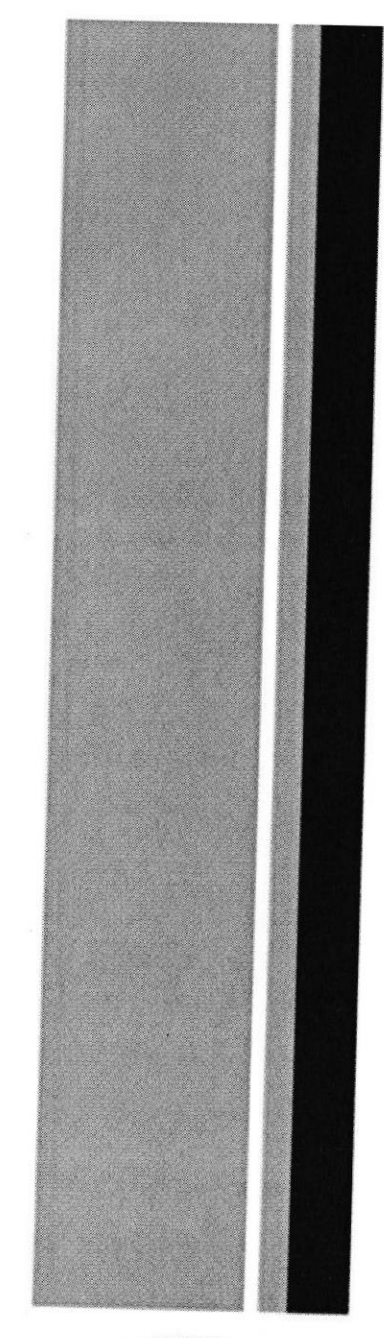

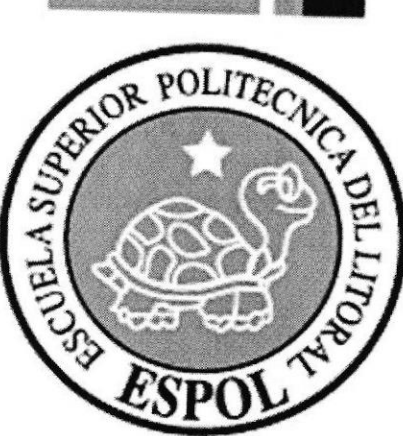

# Capítulo # I Generalidades

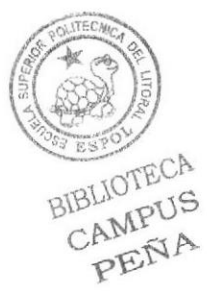

# 1. GENERALIDADES

# 1.1 INTRODUCCIÓN

Este manual contiene toda la información con respecto a como manejar el sito web del Instituto Antártico Ecuatoriano - INAE el mismo que ha sido rediseñado. Además es una guía para que el usuario pueda identificar el funcionamiento de la sitio, también explica cuales son los conocimientos básicos para operar con total éxito el mismo.

Es de suma importancia revisar este manual antes o durante el usuario se encuentre explorando el sitio ya que enseña paso a paso el empleo de todas las funciones que se encuentran en este.

# 1.2 OBJETIVO DEL §ITIO WEB

EI objetivo principal de esta página es lograr que más usuarios a nivel nacional e intemacional conozcan y visiten el sitio Web de INAE; para darse a conocer todas las actividades que realizan.

### 13 OBJETIVO DE ESTE MANUAL

El objetivo de este manual es ayrdar al personal encargado del mantenimiento y funcionamiento del sitio Web de INAE, a conocer paso a paso el funcionamiento del mismo. Este comprende las instrucciones detalladas de todas las partes que la conforman, ademiás de las respectivas ilustraciones para una mejor comprensión.

# 1.4 A QUIEN VA DIRIGIDO ESTE MANUAL

Este manual va dirigido a todos los usuarios finales involucrados en el diseño del Sitio de INAE.

A Ios Directores. Administradores: que serán los encargados de decidir su rediseño cuando lo crean oportuno.

A los Diseñadores: que estarán encargados del rediseño del sitio.

AI Web Masterr que será el encargado de administrar la información contenida en la página

## 1.5 LO QUE DEBE CONOCER

Los conocimientos mínimos que deben tener las personas que utilicen este manual son:

 $\checkmark$  Conocimiento básico en herramientas para el diseño de páginas Web.

### 1.6 ACERCA DE ESTE MANUAL

Este manual de usuario contiene diferentes instrucciones y sus ilustraciones respectivas de los pasos que debe seguir para el uso del Sito Web de INAE; y a su vez esta información servirá como guía para futuras actualizaciones y/o modificaciones del sitio Web.

# 1.7 CONVENCIONES TIPOGRÁFICAS

Antes de comenzar a utilizar este manual, es de suma importancia que el usuario del INAE entienda las convenciones tipográficas y los términos que se utilizan en el mismo.

# 1.8 CONVENCIONES DE FORMATO DE TEXTO

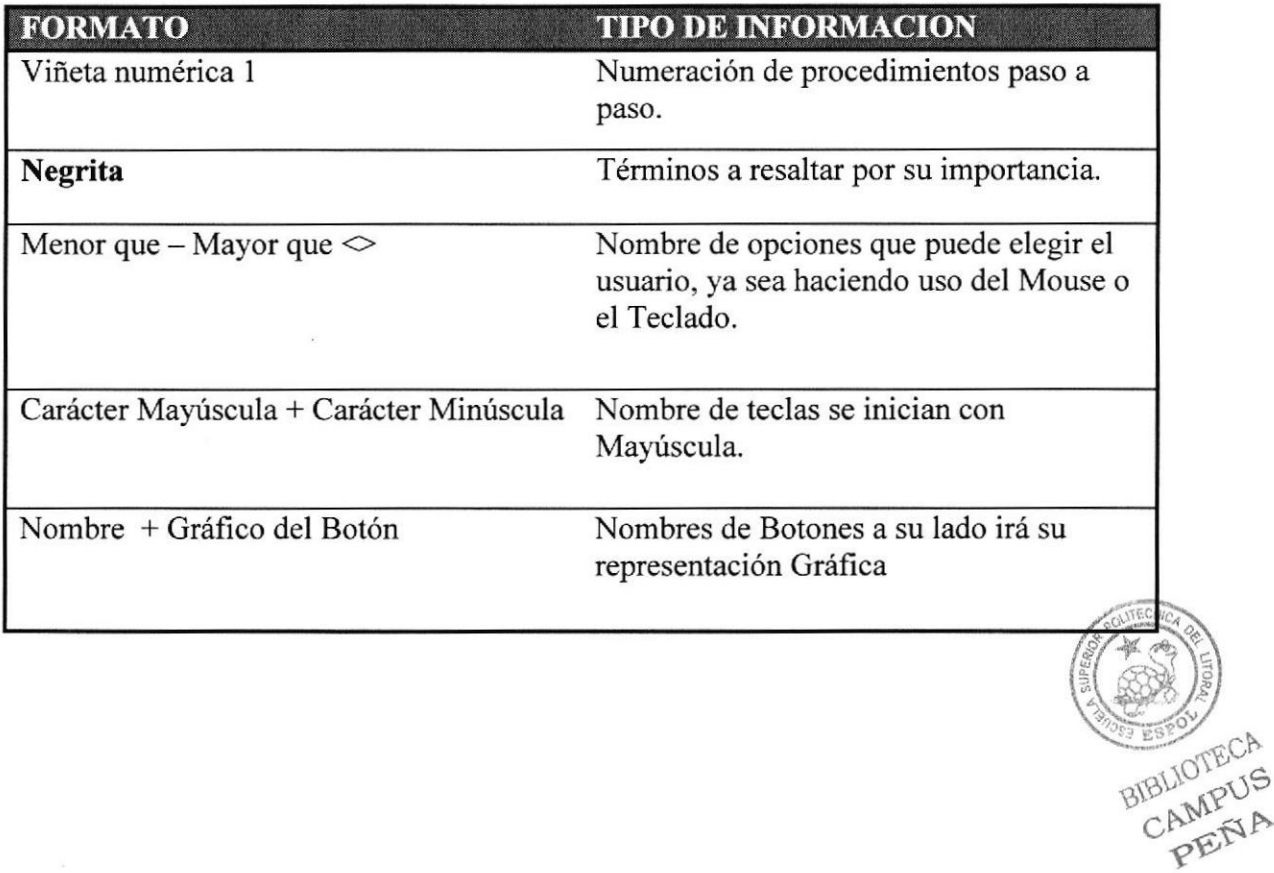

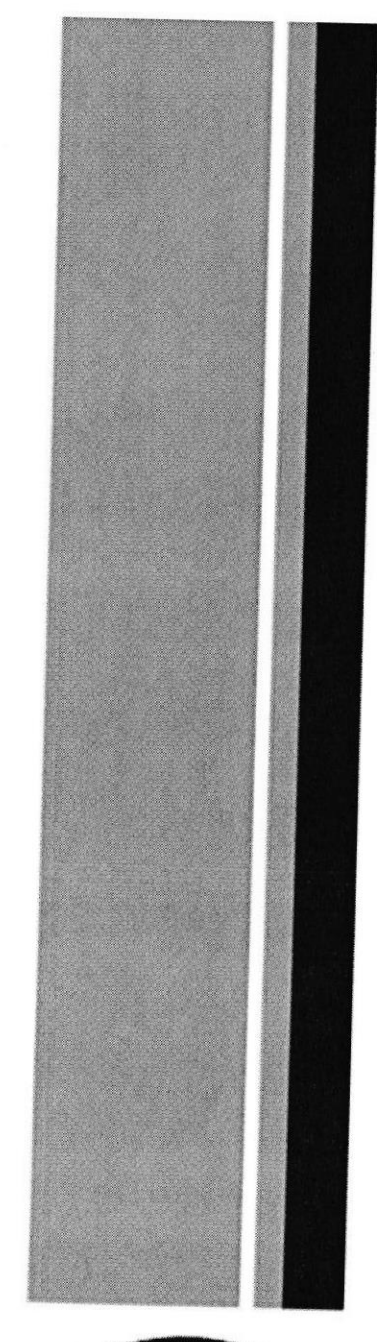

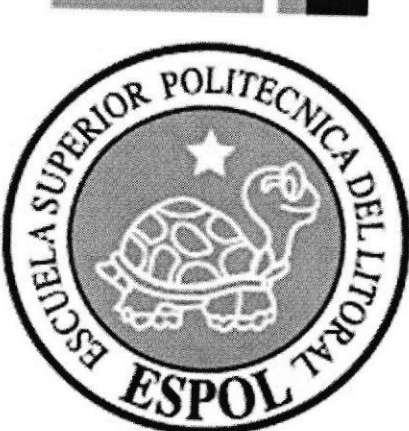

# Capítulo #2 **Acceso a Windows**

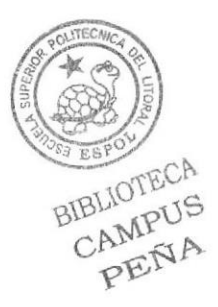

#### **COMO INGRESAR AL SITIO WEB**  $2.$

# 2.1 ENCENDIENDO LA COMPUTADORA

Encienda el CPU presionando el botón de encendido POWER ON.  $\bullet$ 

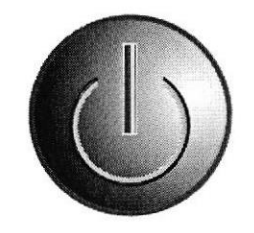

Figura 2.1 Botón Power on

- Encienda el monitor presionando el botón de encendido.
- Espere unos segundos mientras carga el sistema operativo. La pantalla cuando se está encendiendo es de color negro, luego aparece la frase Iniciando Windows, esta da paso a la interfaz de Windows.
- Automáticamente aparece la pantalla de Windows -como se muestra en la figura 2.2 esta puede tener diferentes diseños.-

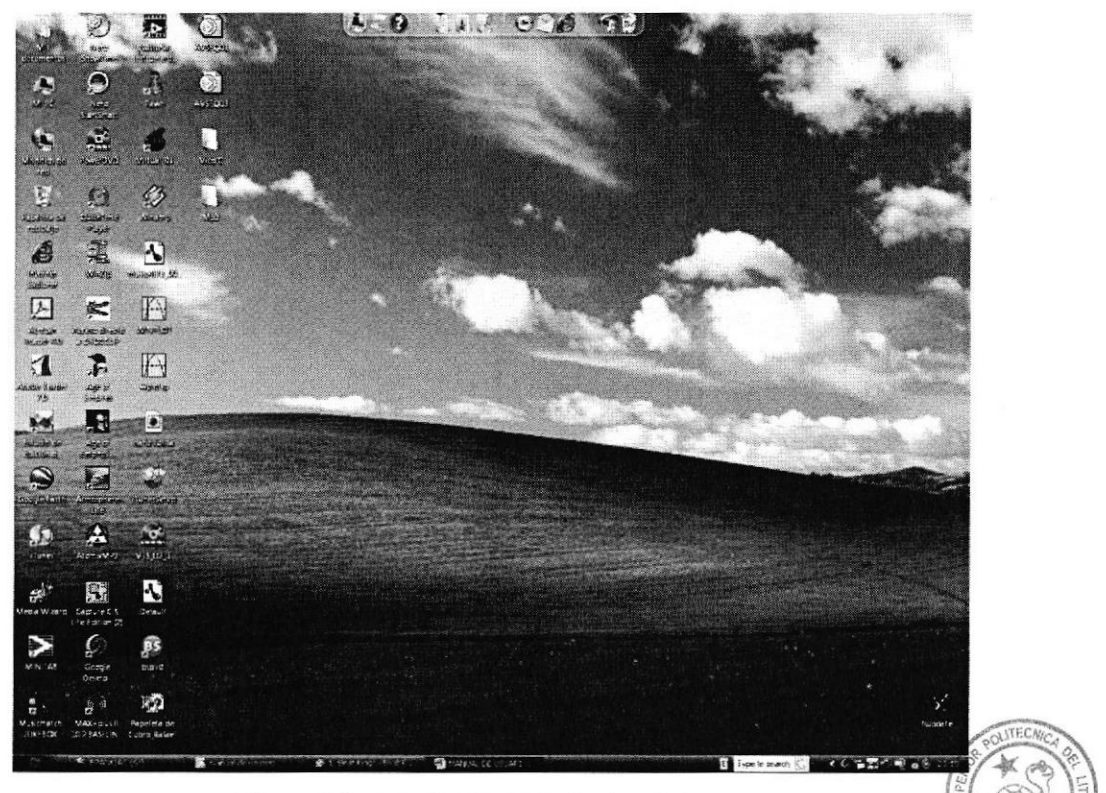

Figura 2.2 Pantalla de escritorio de Windows

BIBLIOTECA CAMPUS PENA

# 2.2 INSTALACIÓN DEL SISTEMA

El proceso de instalación del sistema no se refiere a otra que la instalación de todos los programas necesarios para el buen funcionamiento del Sitio Web.

# 2.3 CONEXIÓX EN LÍNEA CON EL SITIO WEB

Una vez encendido el computador y que el sistema operativo se terminó de cargar:

<sup>1</sup>. Ubíquese en el icono de Intemet Explorer y haga doble clic.

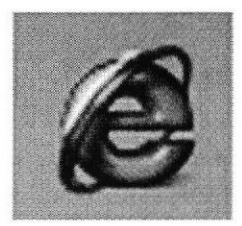

Figura 2.3 Botón lntemet Explorer

- 2. Se empieza a cargar el Intemet Explorer.
- 3. Cuando este abierta la página, ubíquese en la barra de direcciones y escriba la dirección del Sitio Web.

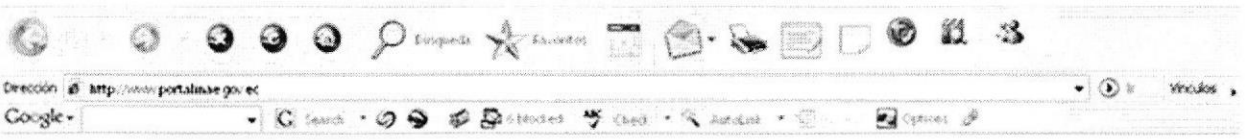

Figura 2.4 Barra de Direcciones del Intemet Explorer

- 4. Al dar ENTER se carga la **Página Index** allí saldrá el Intro del Sitio Web. Aquí el usuario tiene dos opciones, estas son:
	- 1.l.l Skip Intro.- Saltar Intro.

#### $::$  Skip Intro  $::$

#### Figura 2.5 Botón Saltar Intro

<sup>1</sup>.1.2 entrar Al finalizar la animación del lntro también aparece la opción

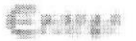

Figura 2.6 Botón Entrar, esta ubicado en la esquina superior derecha

5. Haga clic en cualquier de estas dos opciones y se carga la página pri ncipal AMPUS INAE. PENA

 $\overline{c}$ ,

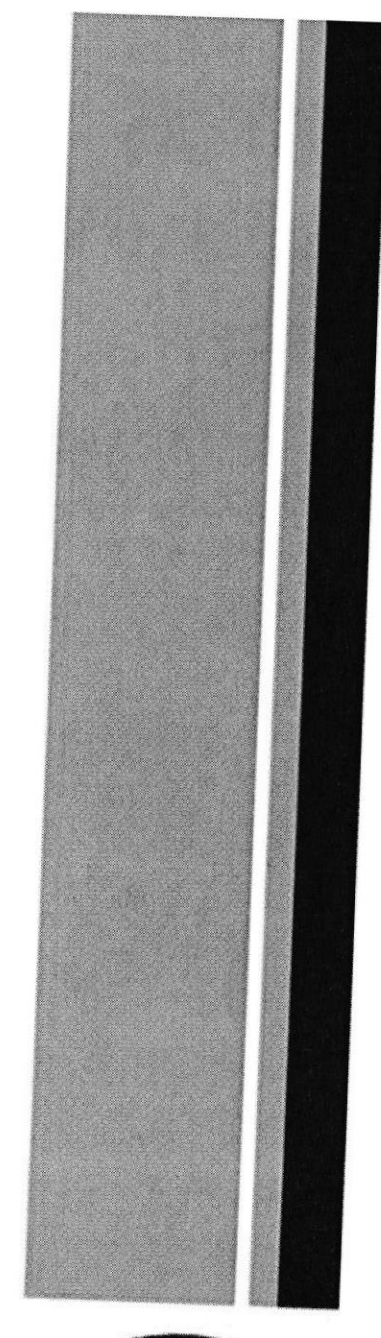

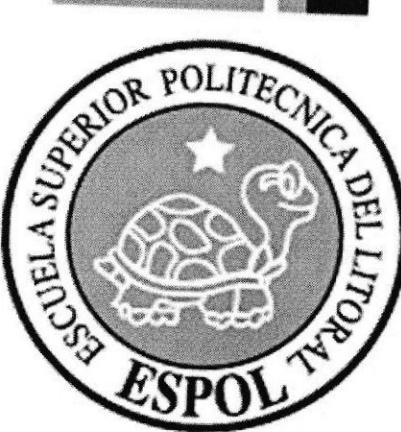

# Capítulo #3 Operación del Sitio

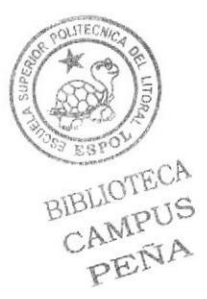

# 3. OPERACIÓN

# 3.1 PÁGINA INDEX

Al ingresar en Internet la dirección www.portalinae.gov.ec usted verá que se empieza a cargar el Intro de la página; esta es una animación.

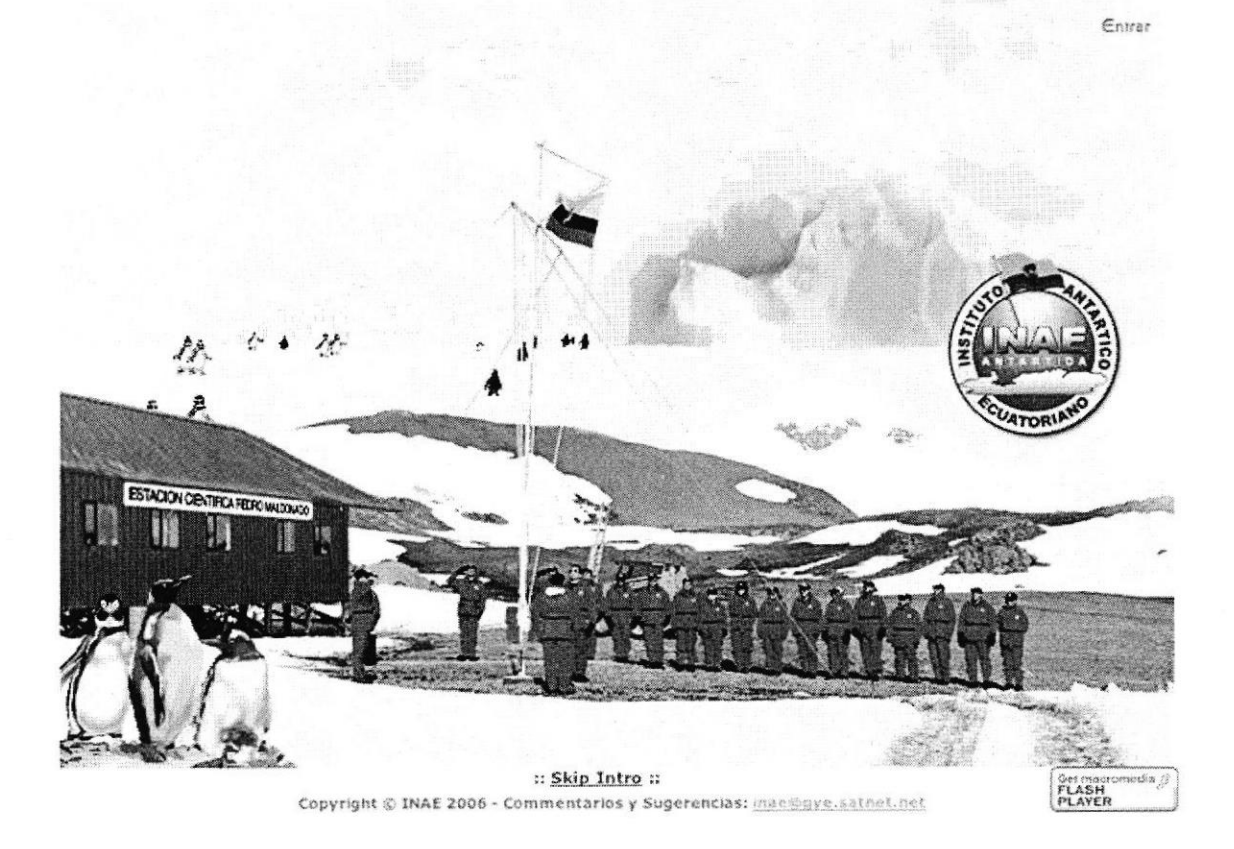

Figura 3.1 Intro Página lndex

Esta página está especialmente diseñada para que usted pueda entrar a la página **Home** del Sitio; si usted no desea ver toda Ia animación entonces puede dar clic en Skip Intro para pasar directamente a la página principal, caso contrario si desea ver toda la animación al final tendrá dos opciones para ingresar a la página principal de INAE haciendo clic en Skip Intro o en el botón entrar que aparece en la esquina inferior derecha de la animación.

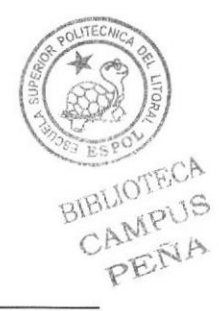

# 3.2 INTRO

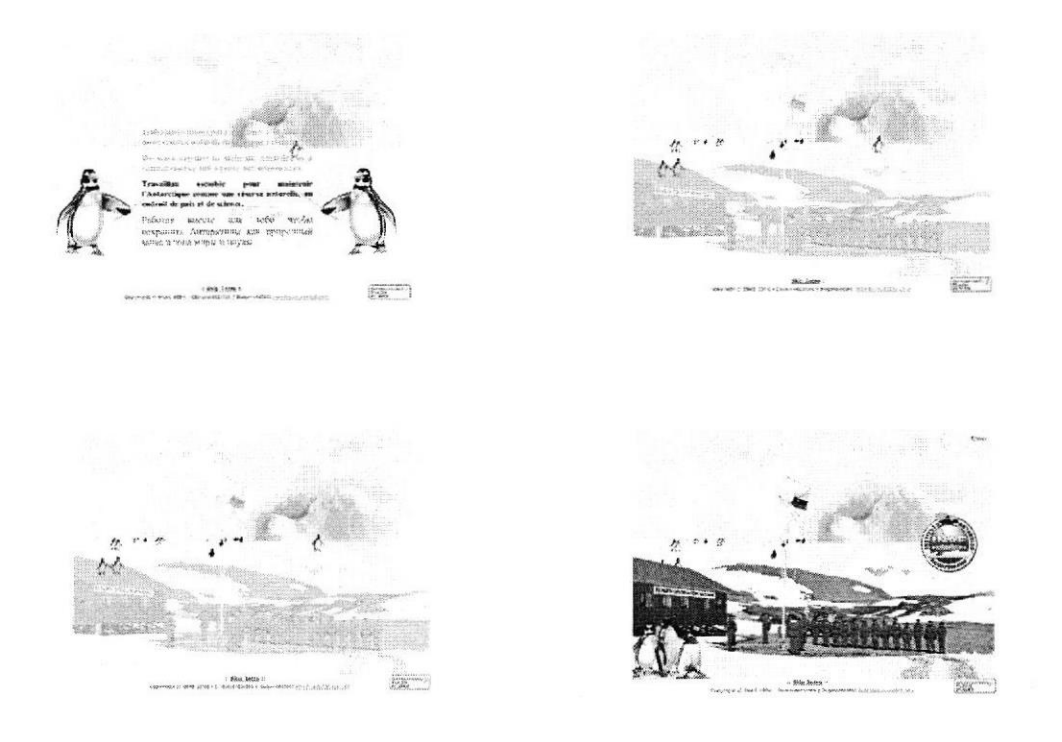

Figura 3.2 Intro (Secuencia de imágenes)

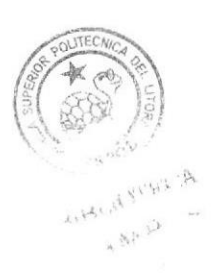

# 3.3 PÁGINA PRINCIPAL (HOME)

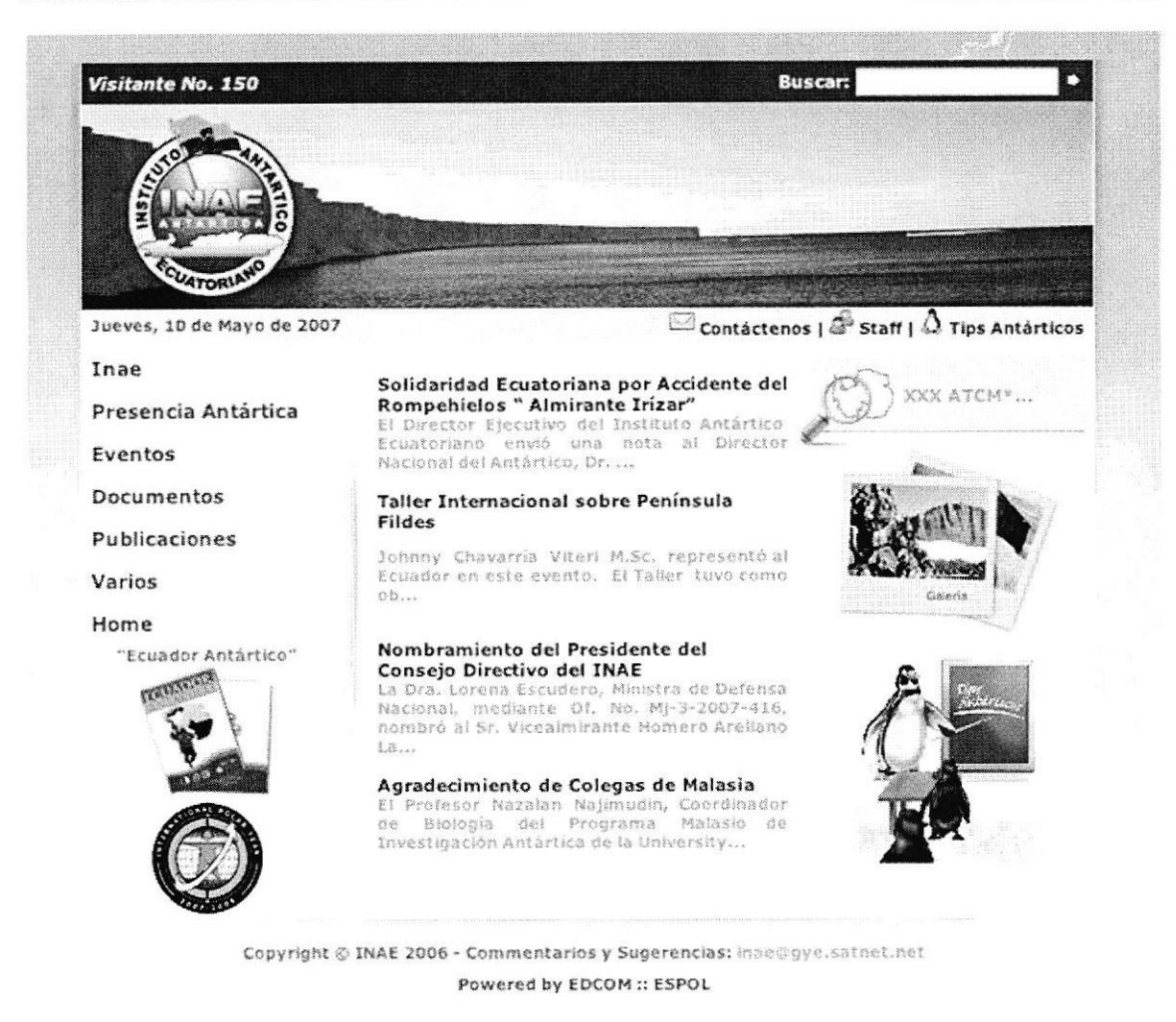

Figura 3.3 Página Principal de INAE (Home)

Una vez que usted terminó de ver la animación intro o decidió saltar la animación se encontrará en la página principal del Sitio Web de **INAE**.

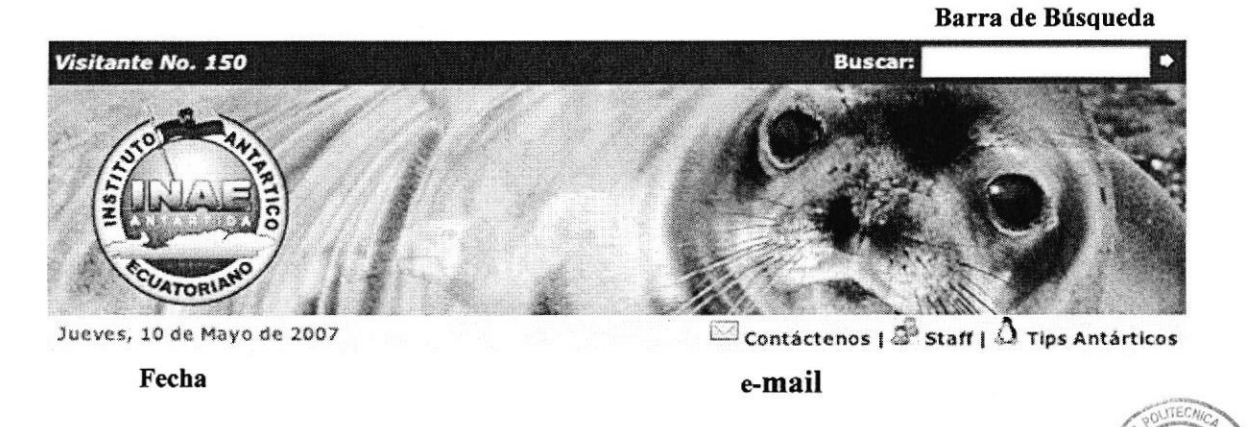

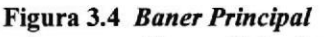

En la **Figura 3.4** se muestra la cabecera o Baner Principal, el mismo que consta de una BIBLIOTECA animación de transiciones de imágenes con el isotipo del INAE, además esta contiene CAMPUS una barra de busqueda, en la que el usuario puede escribir palabras relacionadas con el sitio y buscarlas, también tiene la fecha que cambia automáticamente a diario . En el menú principal podemos encontrar los siguientes botones:

- 1. Inae
- 2, Presencia Antártica
- 3. Eventos
- 4. Documentos
- 5. Publicaciones
- 6. Varios
- 7. Home

Este menú contiene a su vez submenús, los que detallaremos más adelante. Aparte del menú principal podremos encontrar imágenes que serán links directos a las siguientes páginas:

 $\checkmark$  Ecuador Antártico: se abre la página para descargar el archivo .pdf de la revista. Text in the material relation of the material relation of the relation of the relation of the relation

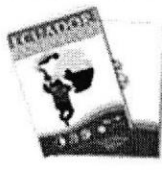

Figura 3.5 Botón para Ir a descargar la revista Ecuador Antártico

- $\checkmark$  Noticias: al dar clic en este gráfico (link) abrirá la página de noticias acerca de INAE.<br>  $\checkmark$  **Álbum Fotográfico**: al dar clic abrirá la página de galería INAE.
- 

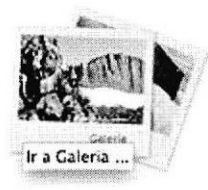

Figura 3.6 Botón Ir a Galeria

 $\checkmark$  Pingüinos: abrirá la página de Tips Antárticos.

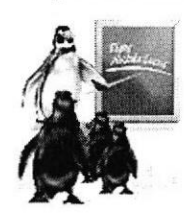

Figura 3.7 Botón animado Ir a Tips Antárticos <br>**I Logo IPY:** Abrirá la página del Sitio Web oficial del Año Polar Antártico.

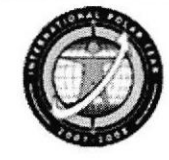

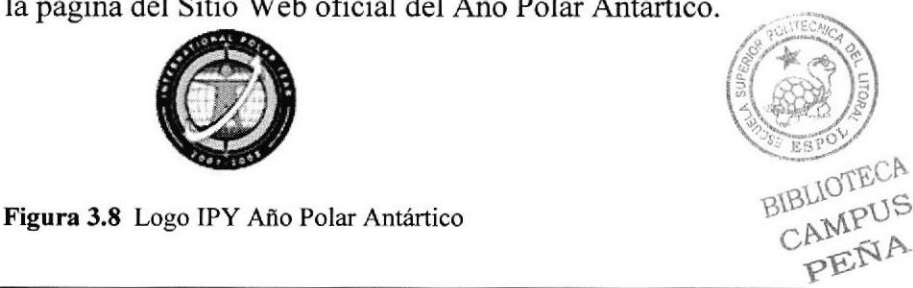

EDCOM Capítulo 3 - Página 4 ESPOL

En la cabecera de la página alrededor del banner encontraremos las opciones que detallamos a continuación.

← Contador de visitas: al ingresar usted a la página este le indica cual es el número de visitas al sitio.

Visitante No. 150

← Contáctenos: esta opción le ayudará para escribir un e-mail al Inae para conseguir información, etc.

 $\Box$  Contáctenos

Figura 3.9 Icono Contáctenos

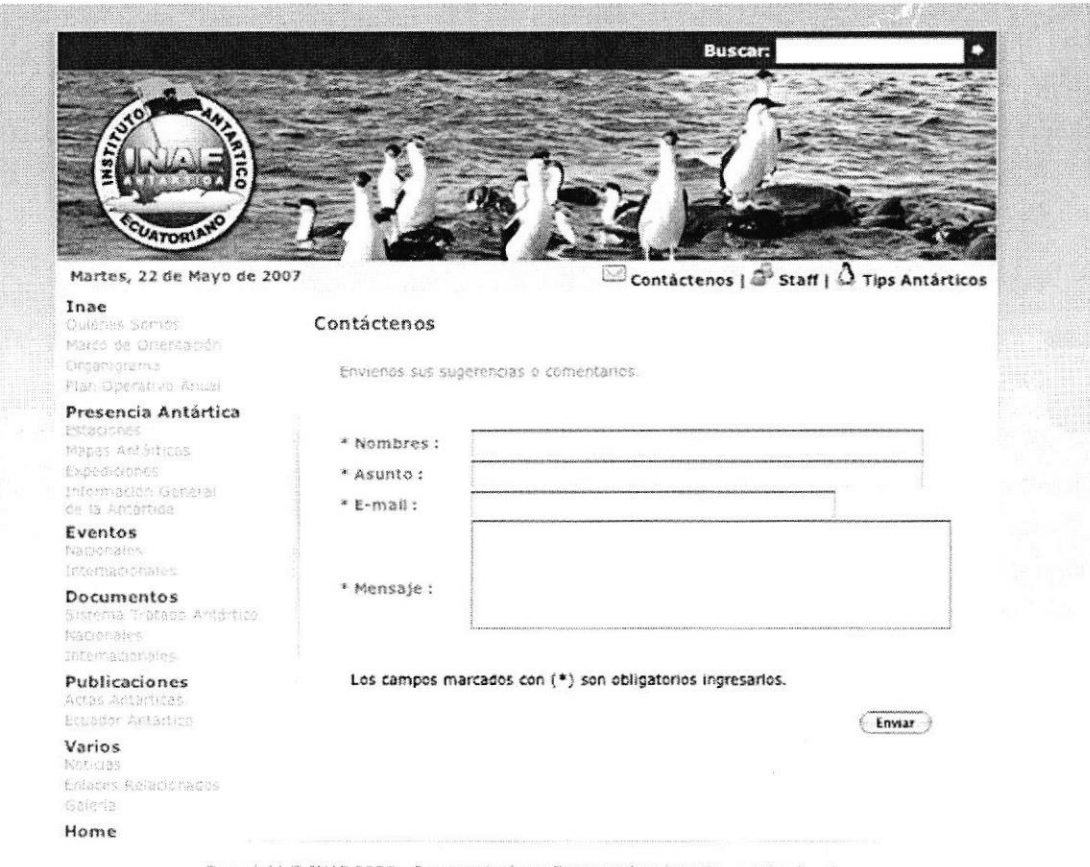

Copyright @ INAE 2006 - Commentarios y Sugerencias: inae@gye.satnet.net

Figura 3.10 Página Contáctenos

√ Staff: esta opción le mostrará una Página Web con los datos de todas las personas que conforman la directiva del INAE para ponerse en contacto con ellos.

**A** staff

Figura 3.11 Icono Staff

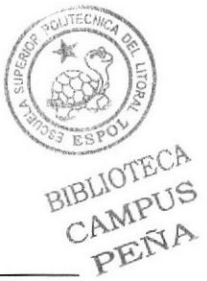

**EDCOM** 

**ESPOL** 

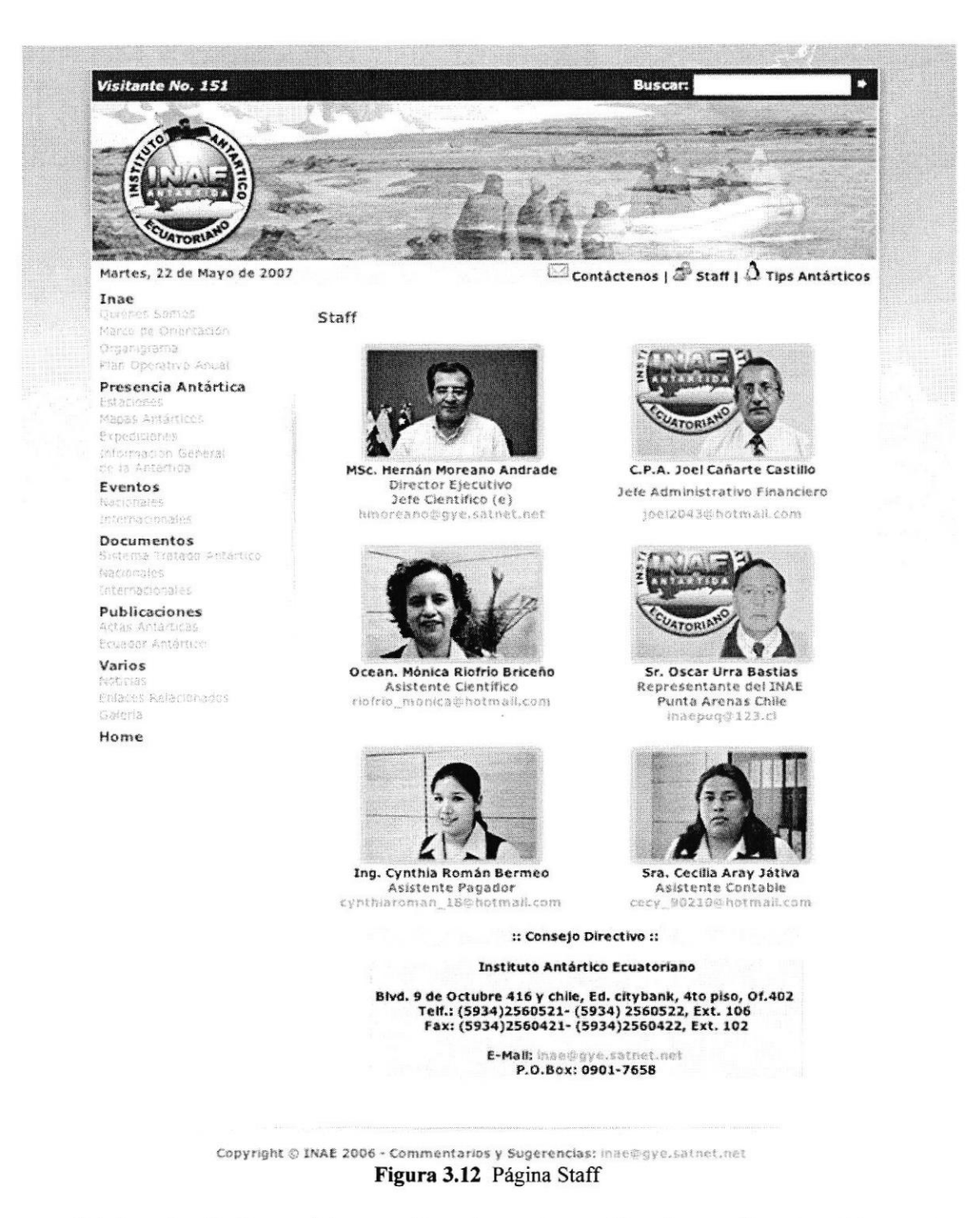

√ Tips Antárticos: al hacer clic sobre esta opción el usuario automáticamente ingresará a la Página Web donde se detallan algunos detalles curiosos que el usuario debe conocer sobre de la Antártica.

 $\Omega$  Tips Antárticos

Figura 3.13 Icono tips Antárticos

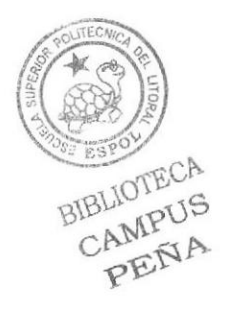

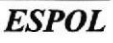

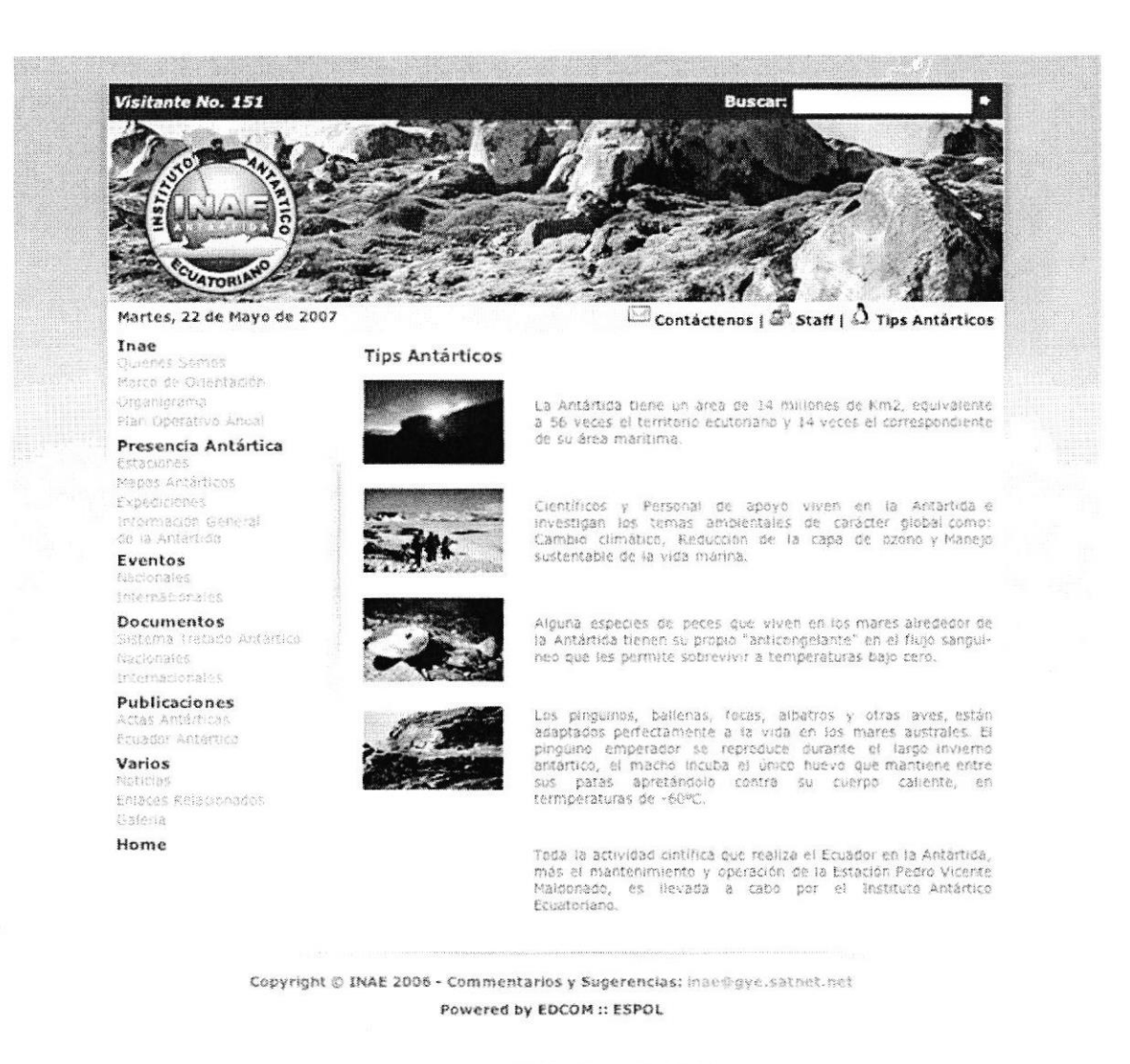

#### Figura 3.14 Página Tips Antárticos

inae@qye.satnet.net

#### Powered by EDCOM :: ESPOL

En la parte inferior de todas las Páginas del Sitio Web del INAE. El usuario podrá encontrar dos Links que darán acceso a páginas para que el usuario envíe un mensaje directo al Inae inae@gye.satnet.net. El otro Link abrirá el Sitio Web de la Empresa que Rediseñara el Sitio.

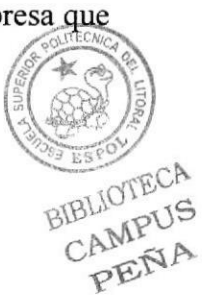

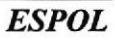

# 3.4 PÁGINA PRINCIPAL OPCIÓN INAE

Al pasar el puntero del mouse sobre el botón Inae de desplegará un submenú en el que aparecerán las siguientes opciones:

- 1. Ouienes Somos
- 2. Marco de Orientación
- 3. Organigrama
- 4. Plan Operativo Anual

# 3.4.1. PÁGINA OUIÉNES SOMOS

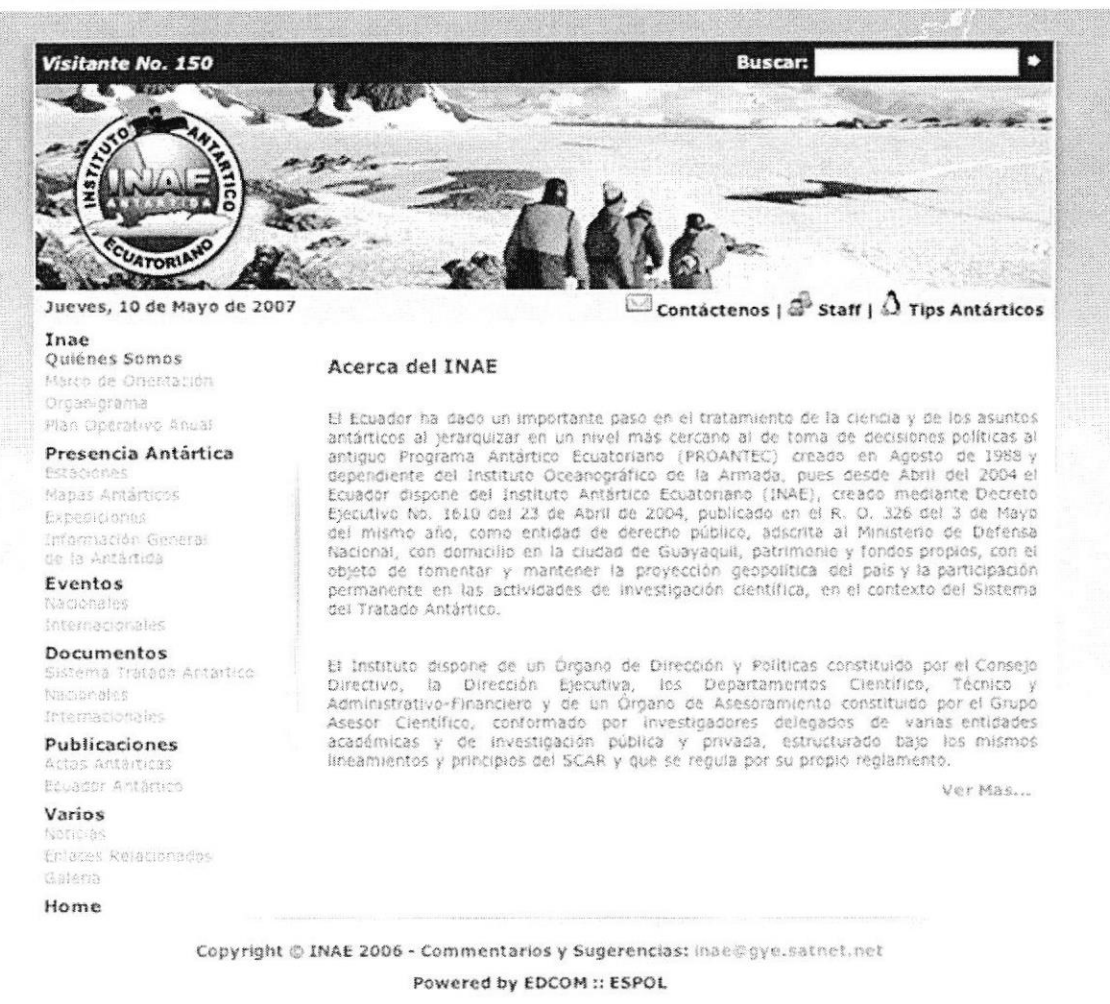

Figura 3.15 Página Quienes Somos 1 (Acerca de INAE)

Esta es la página que se carga cuando usted da clic en el botón Quienes Somos.

En esta página usted podrá encontrar información acerca de INAE, un breye antecedente de cuando y porque se creó y que actividades y funciones realiza.

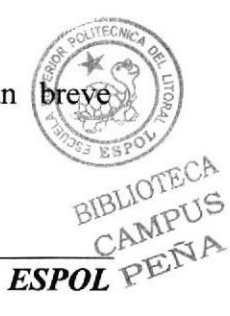

Si usted da clic en Ver Más se abrirá otra página con más información acerca de INAE. Como se indica en la siguiente figura.

Ver Mas...

#### Figura 3.16 Botón Ver Más

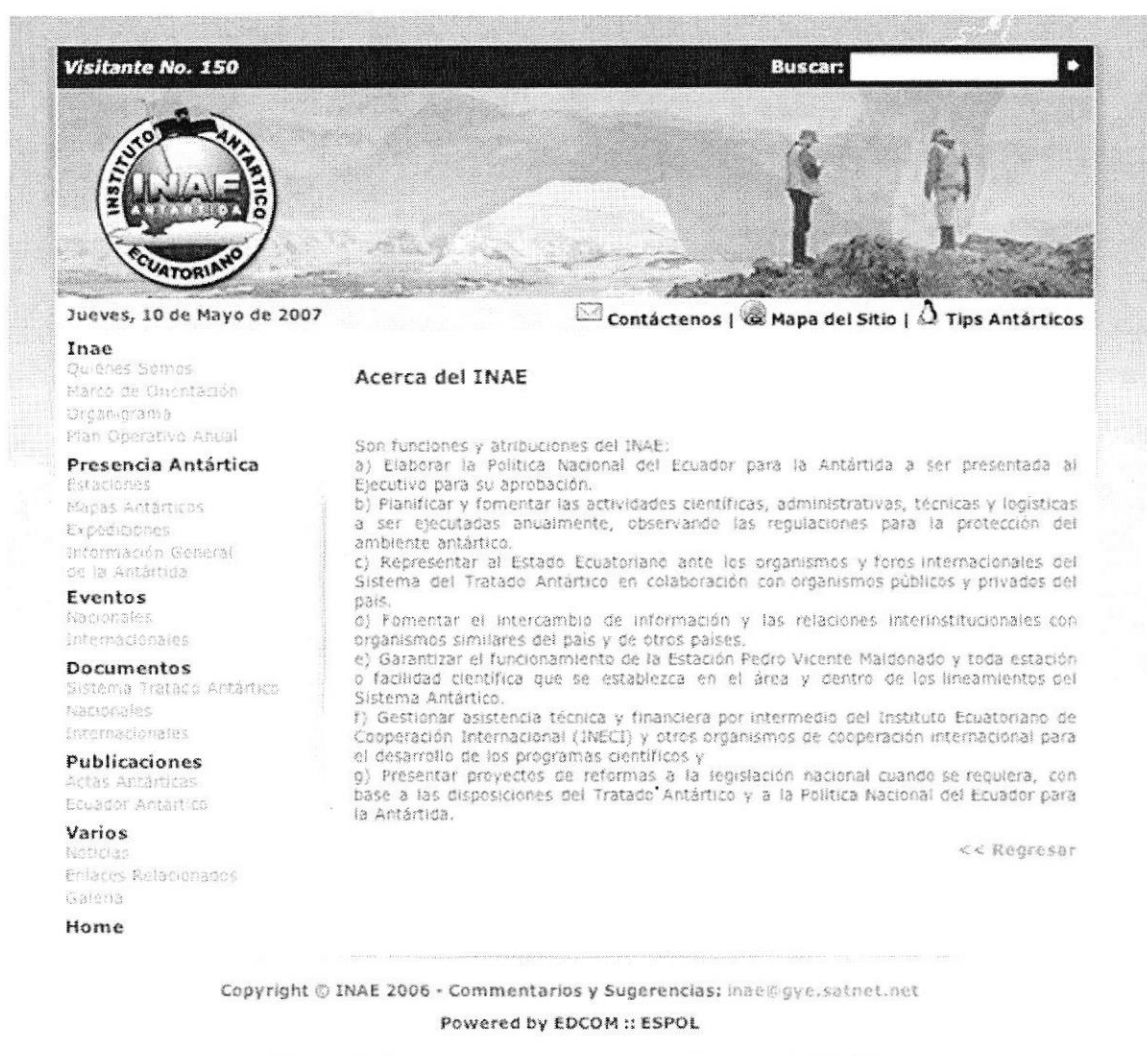

Figura 3.17 Página Quienes Somos 2 (Acerca de INAE)

En esta página se detallan las funciones que realiza el **INAE**. Además consta con un botón **Regresar** que lo devuelve a la página anterior.

#### $<<$  Regresar

#### Figura 3.18 Botón Regresar Pág. Acerca de INAE.

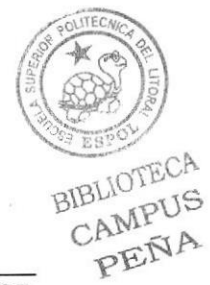

# 3.4.2. PÁGINA MARCO DE ORIENTACIÓN

Esta opción consta de dos páginas en las que se detalla:

- $\checkmark$  Misión
- $\checkmark$  Visión
- √ Objetivos

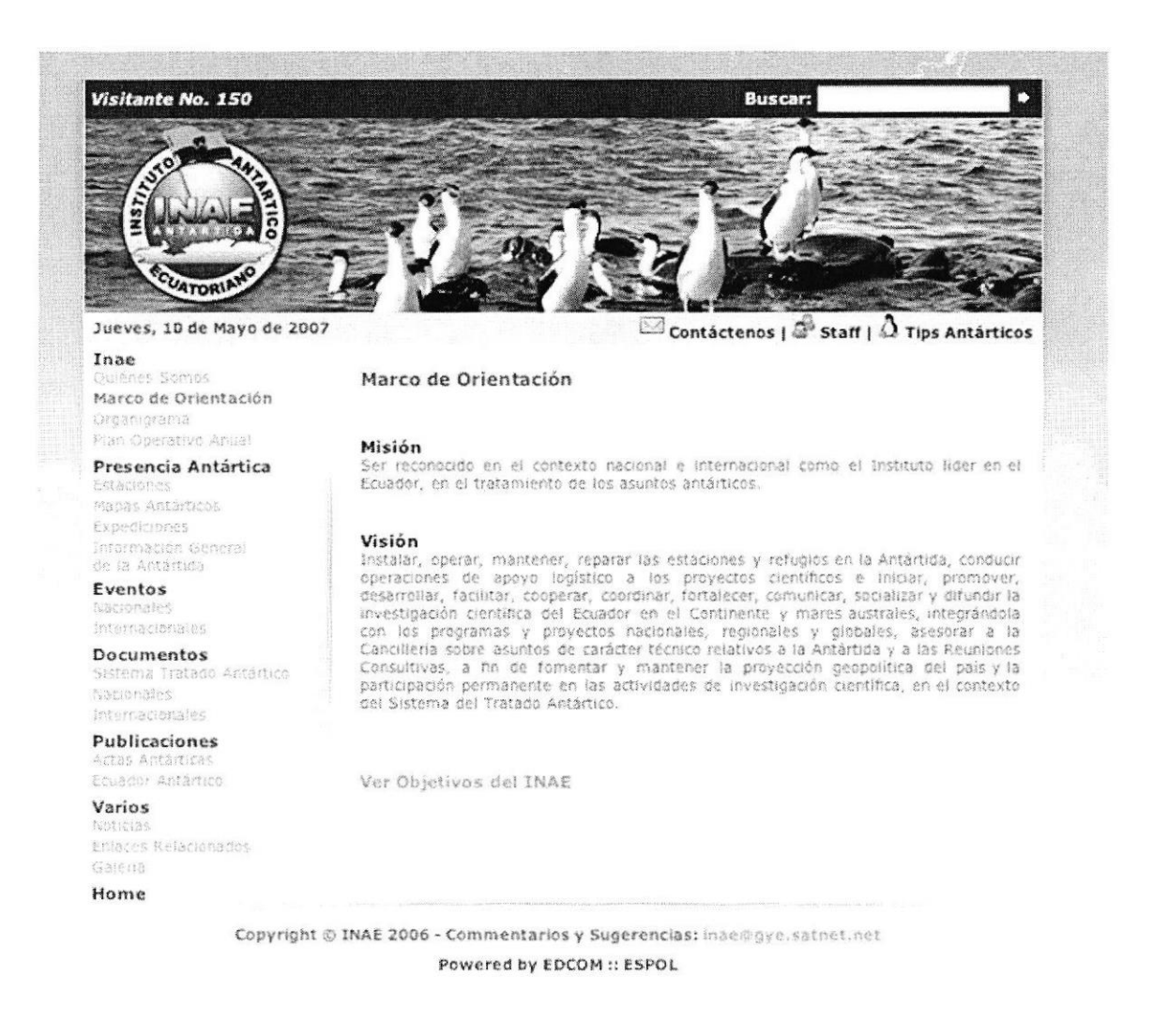

Figura 3.19 Página Marco de Orientación (Misión, Visión)

El usuario puede hacer clic en la opción Ver Objetivos del Inae e inmediatamente se abrirá la página de los objetivos.

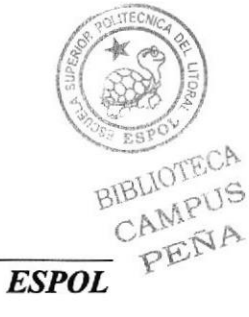

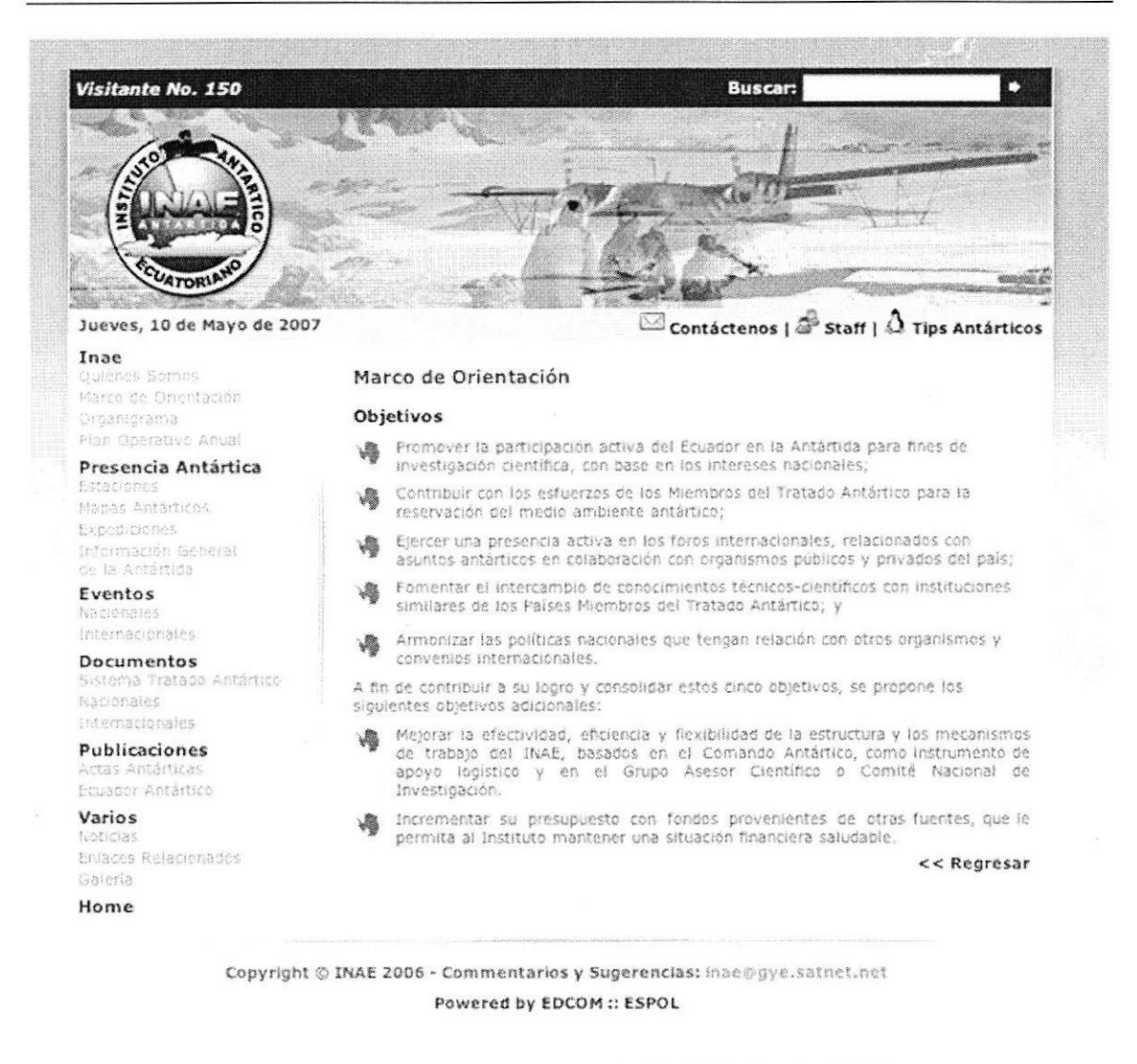

Figura 3.20 Página Marco de Orientación (Objetivos de INAE)

Si usted desea volver a la página donde se encuentran los temas de Misión y Visión solo basta con que el usuario haga clic en la opción regresar y se carga la página Marco de Orientación Misión y Visión.

#### << Regresar

Figura 3.21 Botón Regresar de Pág. Objetivos.

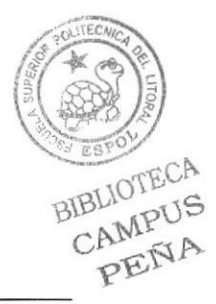

**ESPOL** 

# 3.4.3. PÁGINA ORGANIGRAMA

Cuando el usuario haga clic sobre esta opción se cargará la página de organigrama que muestra la estructura de la organización.

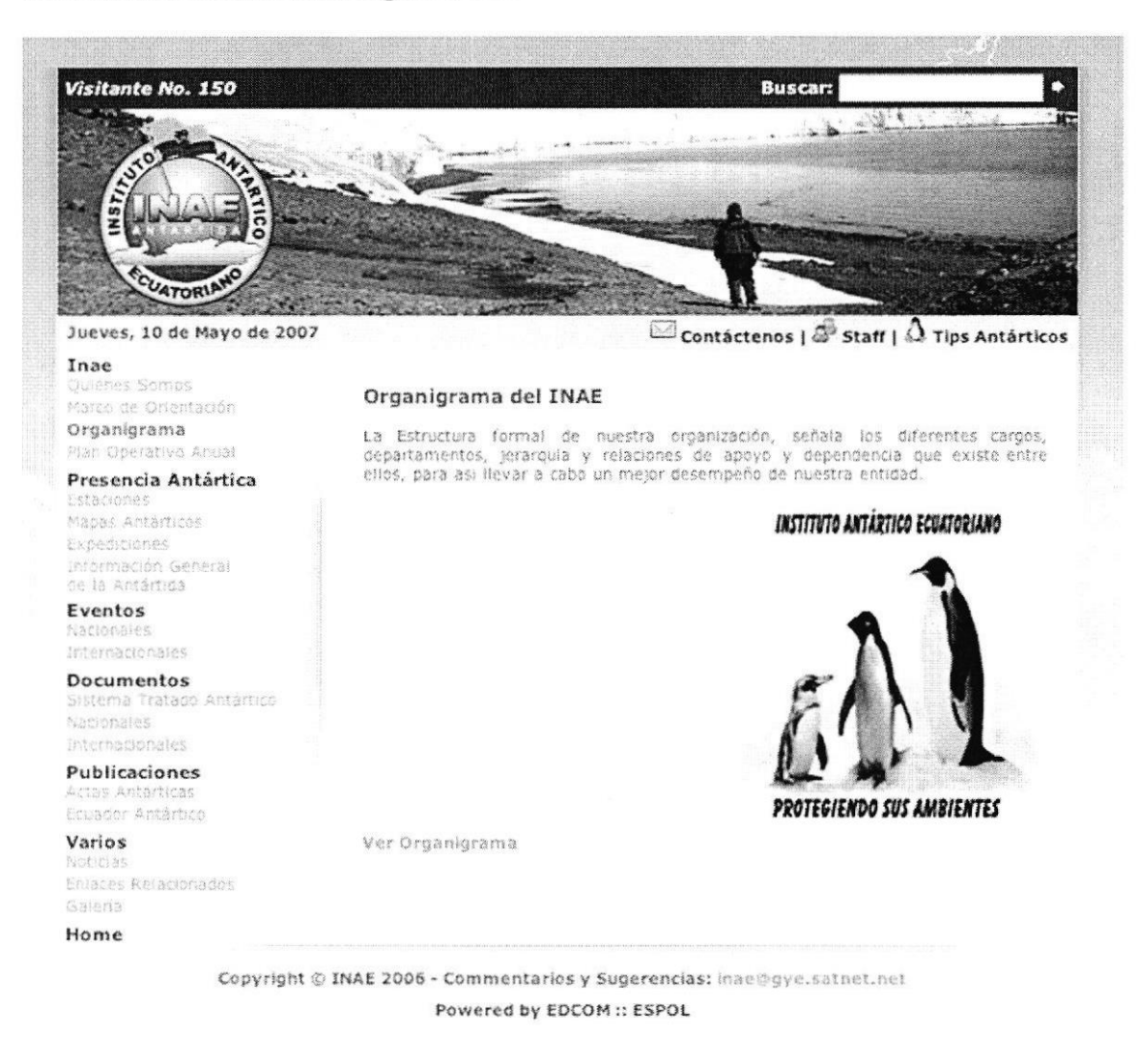

Figura 3.22 Página Organigrama del INAE

Para ver el gráfico de organigrama el usuario solo deberá hacer clic en la opción Ver Organigrama y aparecerá una ventana flotante con el gráfico.

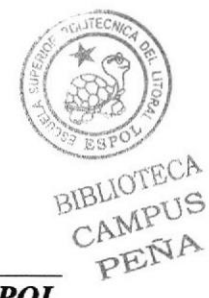

#### IMAGEN PÁGINA ORGANIGRAMA 3.4.3.1.

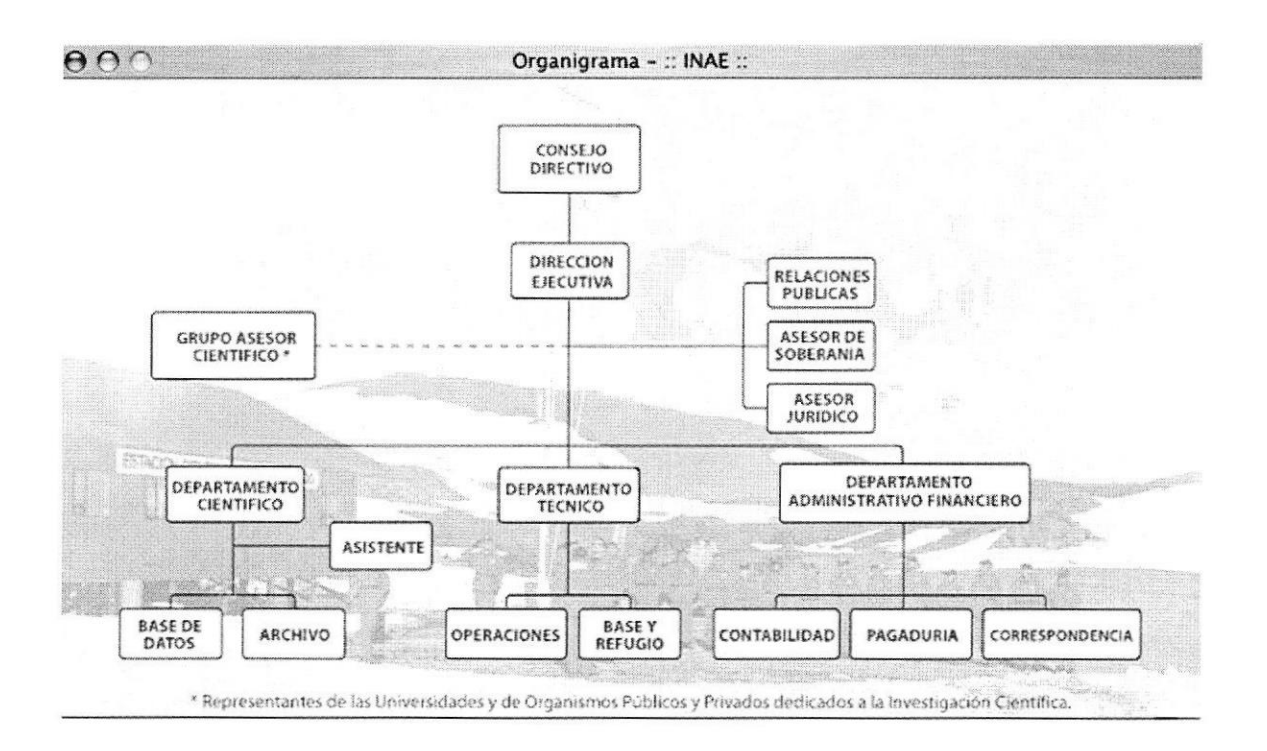

Figura 3.23 Diagrama del Organigrama del INAE

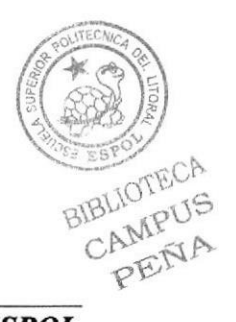

# 3.4.4. OPERATIVO PÁGINA PLAN ANUAL

Cuando el usuario de clic para ver esta página se desplegará un resumen de lo que significa y que es el Plan operativo anual.

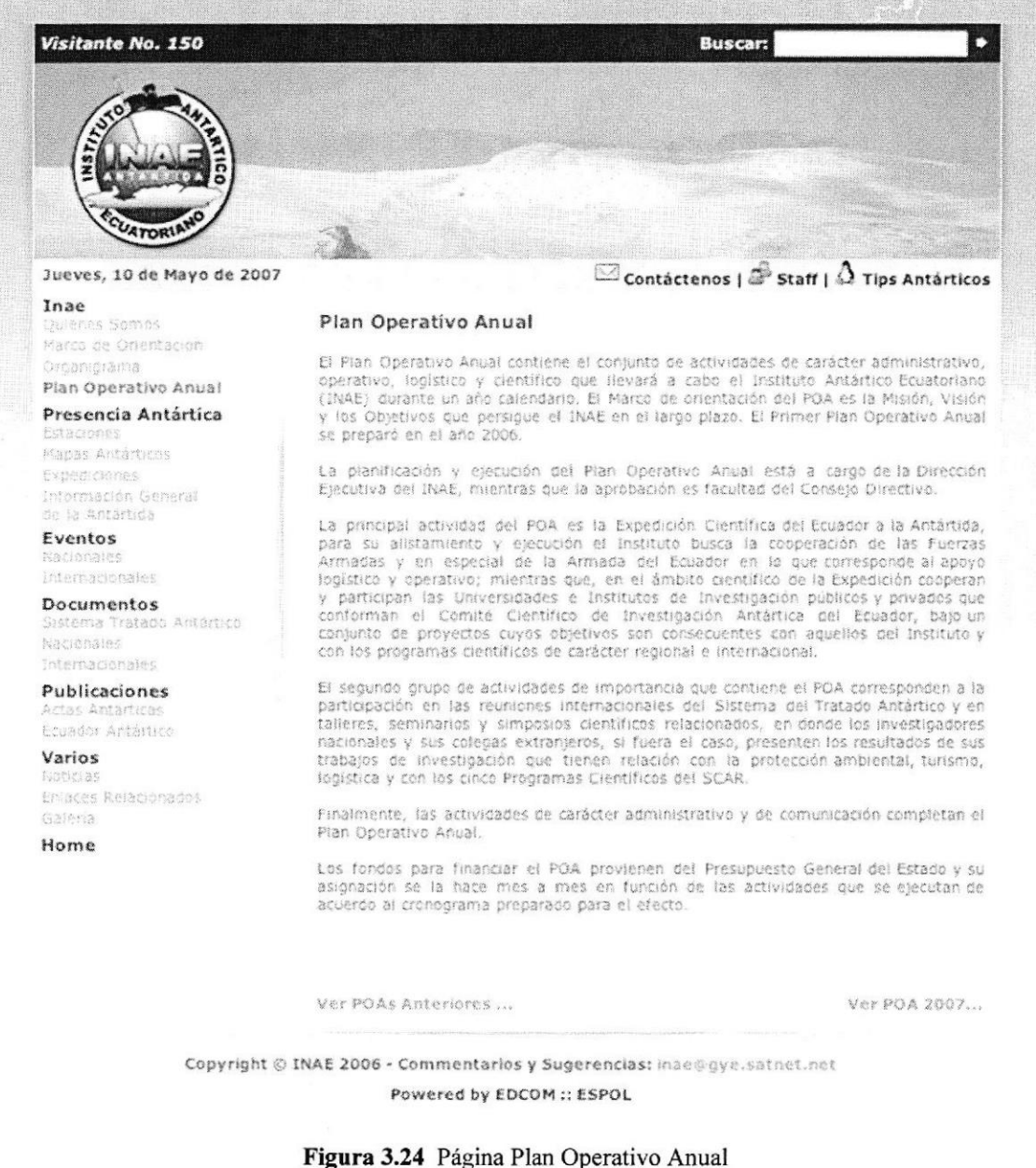

Además podrá acceder a las páginas de los Planes Operativos anteriores y los del respectivo año en curso. Solo con dar un clic en los links.

**Ver POAS Anteriores** 

y

**Ver POA 2007** 

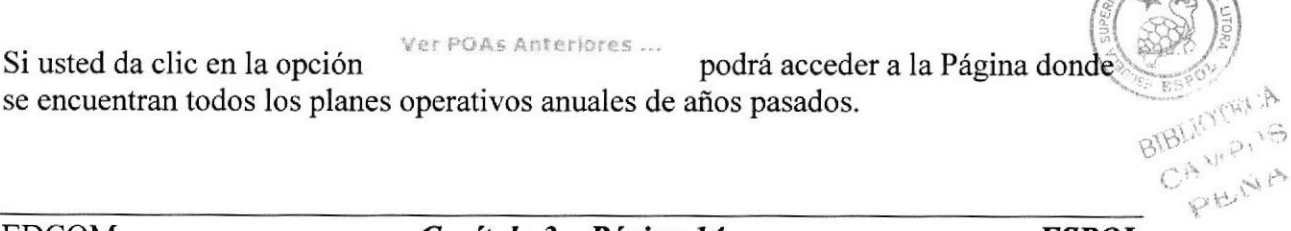

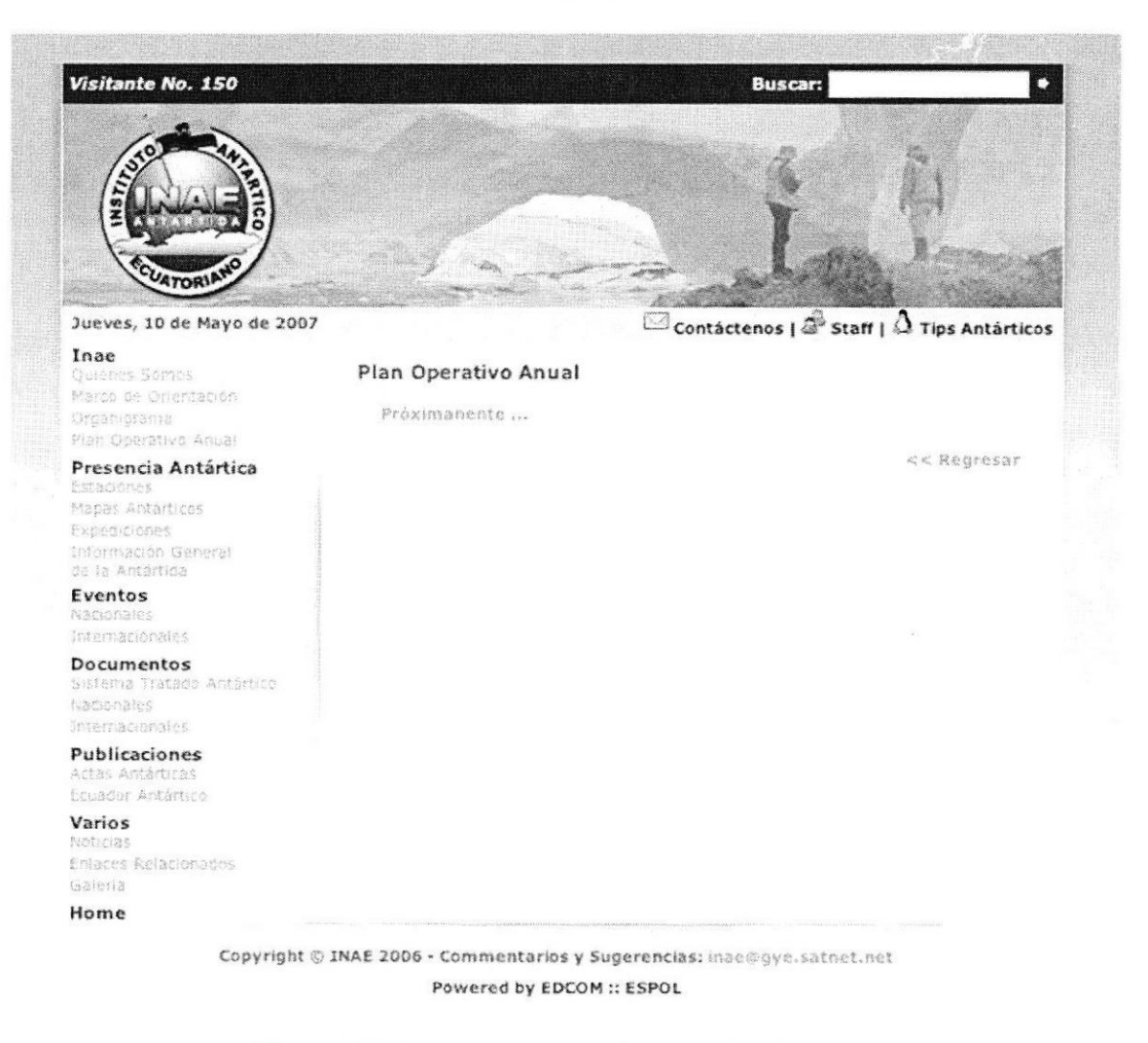

Figura 3.25 Página Planes Operativos Anteriores (POAS)

Ver POA 2007...

Al dar clic sobre la opción podrá acceder a un archivo formato PDF y, además podrá descargarlo para enterarse de los planes operativos a realizarse en el año mencionado.

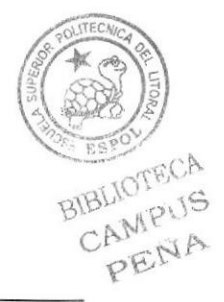

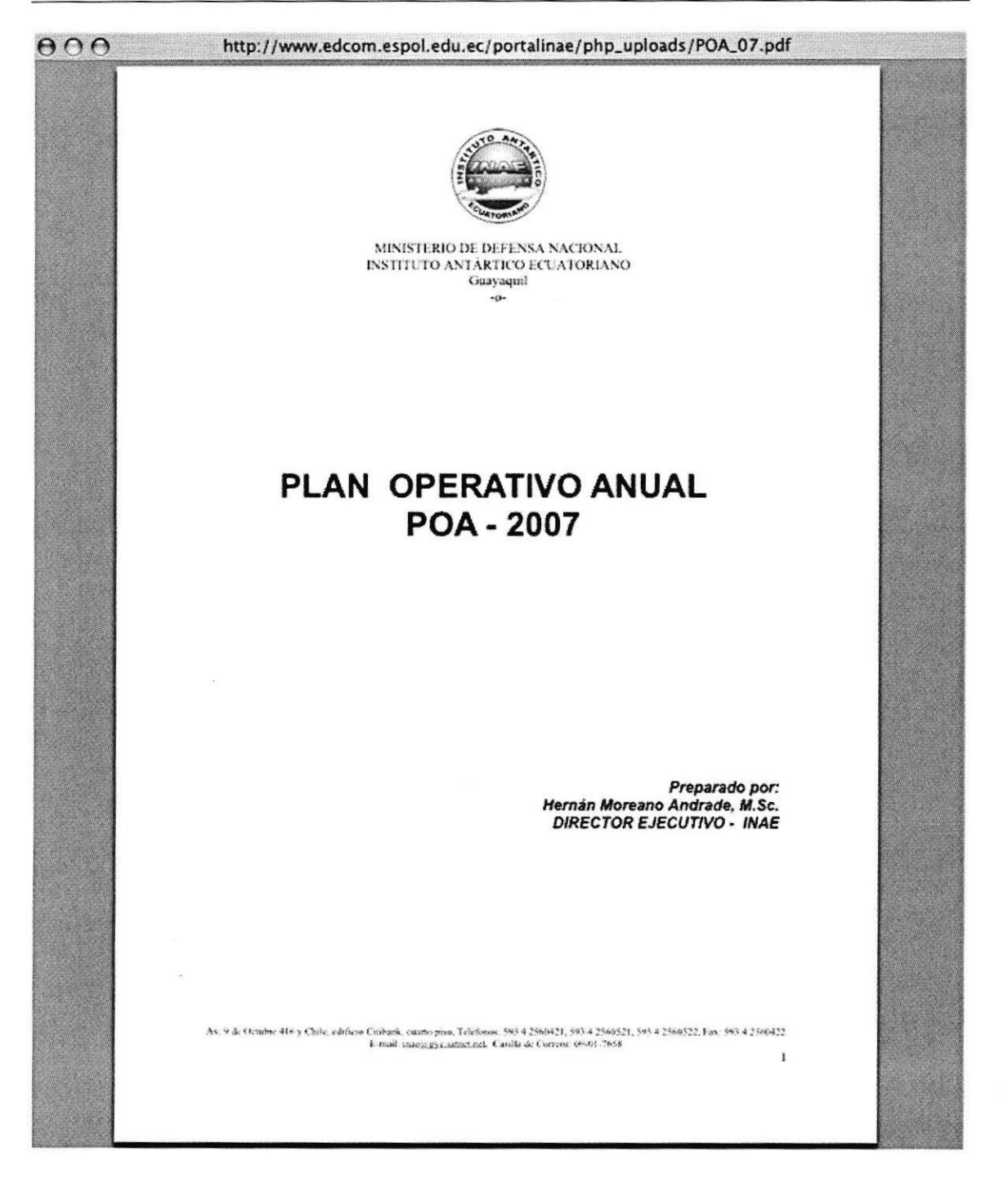

Figura 3.26 Pantalla de la Página del archivo PDF del Plan Operativo Anual 2007

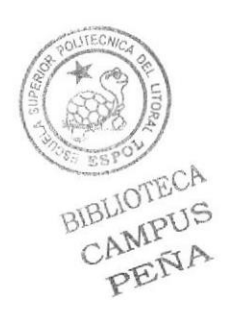

# 3.5 OPCIÓN PRESENCIA ANTÁRTICA

En esta opción usted podrá encontrar lo siguientes temas:

- $\checkmark$  Estaciones
- √ Mapas Antárticos
- $\checkmark$  Expediciones
- √ Información General de la Antártica

# **3.5.1. PÁGINA ESTACIONES**

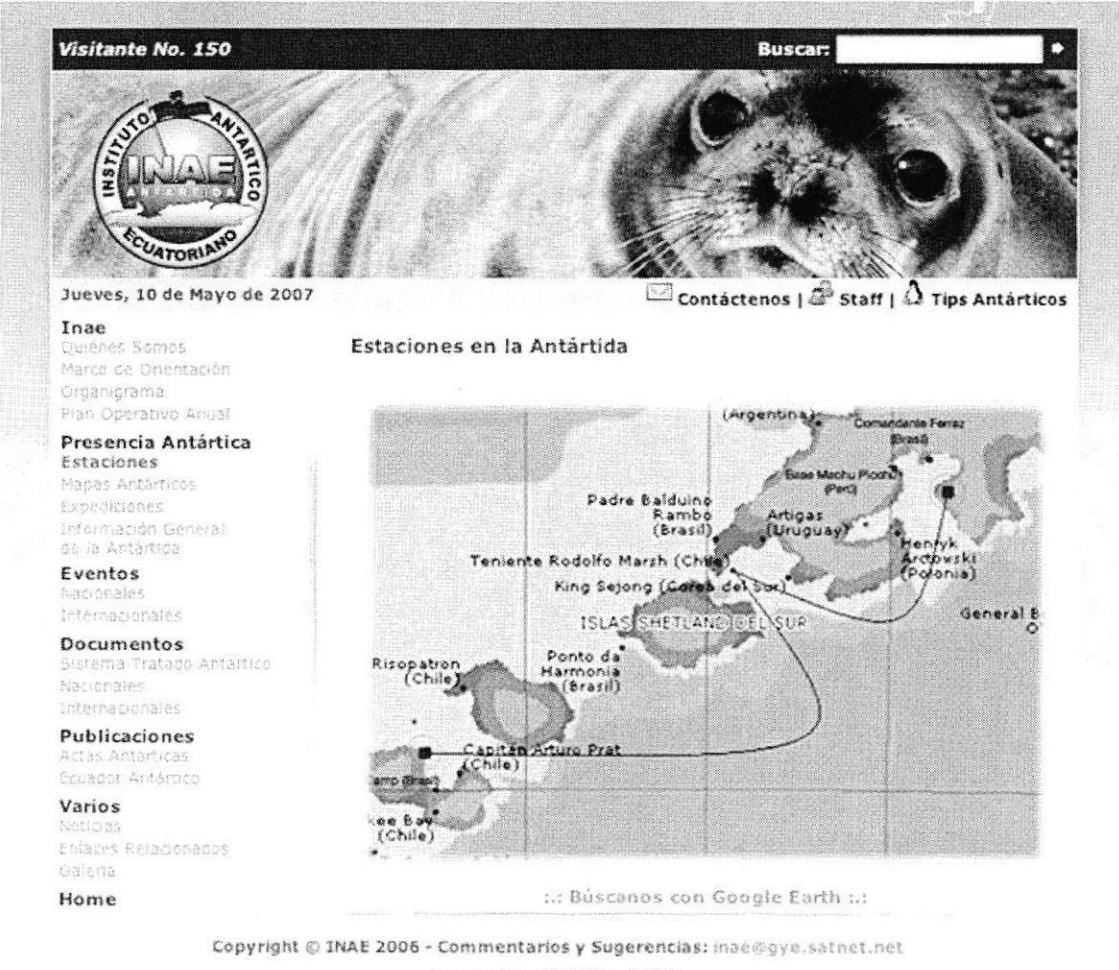

Powered by EDCOM :: ESPOL

Figura 3.27 Página Estaciones

Puede acceder a esta página por medio de un clic en el menú izquierdo en la opción **Estaciones.** 

En esta página usted podrá ver una animación del mapa donde se encuentran las Estaciones de Ecuador en la Antártica.

Usted podrá hacer clic sobre cualquier punto destellante paras acceder a un acercamiento del mapa donde se encuentra ubicada cada estación.

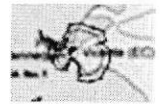

Al hacer clic sobre :: Búsquenos en Google Earth :: se abrirá la Página para que nos ubique e interactúe conociendo más sobre la ubicación de las diferentes puestos del INAE en la Antártica.

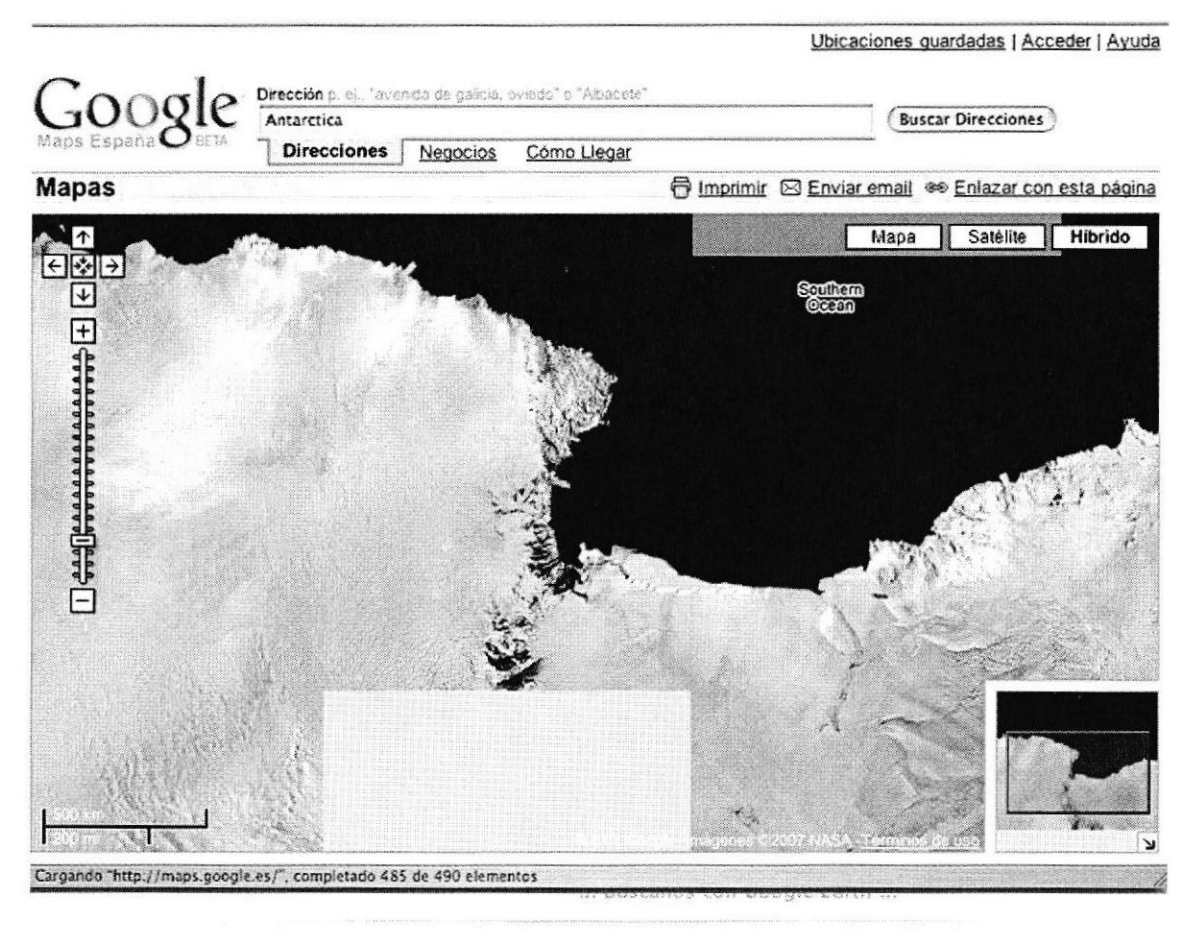

TNAE JOAS - Commentarine & Sun

Figura 3.28 Ventana del Google Earth

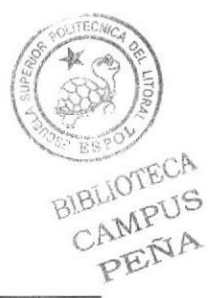

**ESPOL** 

# 3.5.2. PÁGINA MAPAS ANTÁRTICOS

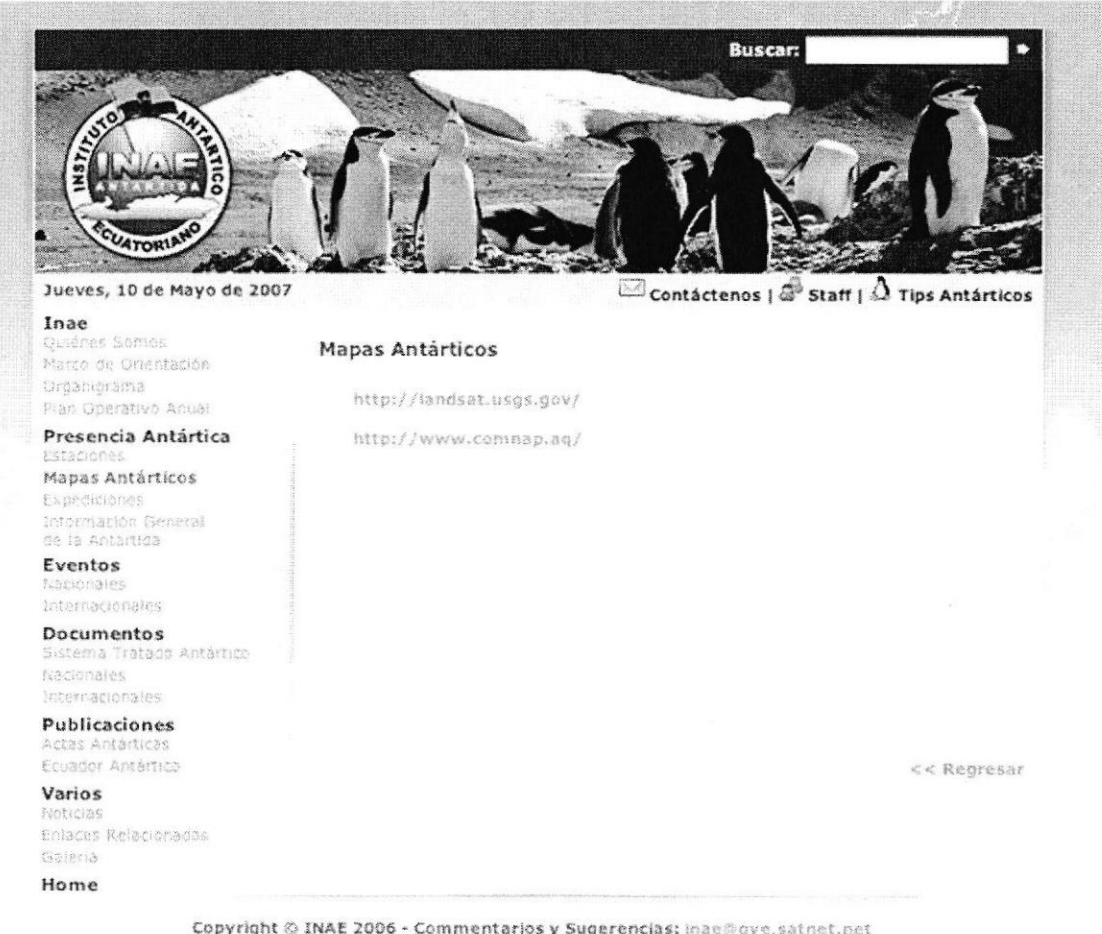

Figura 3.29 Página Mapas Antárticos (Localizaciones)

Puede acceder a esta página por medio de un clic en el menú izquierdo en la opción Mapas Antárticos.

En esta página usted podrá ver dos link acerca de Páginas que contienen información concerniente a la Antártica

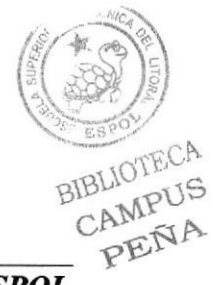

# PÁGINA MAPAS ANTÁRTICOS

Al hacer clic sobre el primer link se cargará la página de Satélites de lo Estados Unidos de América, que contienen fotos y ubicaciones de los centros de investigación ubicados en la Antártica.

http://landsat.usgs.gov/

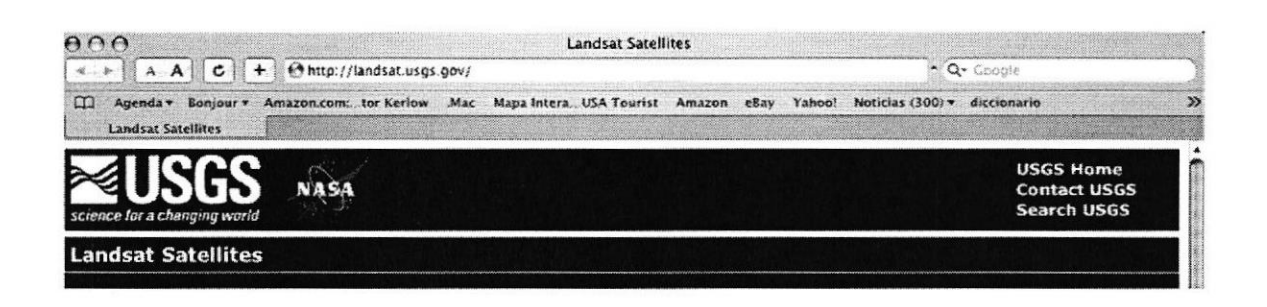

Figura 3.30 Cabecera de la Página Web www. landsat.usgs.gov

Al hacer clic sobre el primer link se cargará la página del COMNAP, que también contiene fotos y ubicaciones de los centros de investigación ubicados en la Antártica.

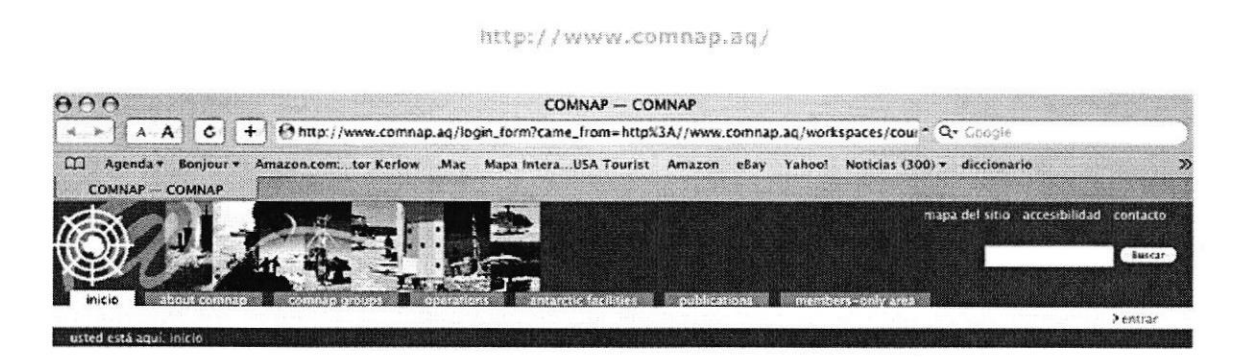

Figura 3.31 Cabecera de la Página Web www.comnap.aq

# 3.5.3. PÁGINA EXPEDICIONES

| Visitante No. 150                                                                                               | <b>Buscar:</b>                                                                                                    |  |  |  |
|----------------------------------------------------------------------------------------------------|----------------------------------------------------------------------------------------------------|--|--|--|
|                                                                                                    |                                                                                                    |  |  |  |
| Jueves, 10 de Mayo de 2007                                                                                      | $\boxdot$ contactenos   $\widehat{\mathscr{Q}}$ Staff   $\Delta$ Tips Antárticos                                                                                                    |  |  |  |
| Inae<br>Outénes Somes<br>Marco de Orientación                                                                   | Justificación de las Expediciones                                                                                                    |  |  |  |
| Organisrama<br>Plan Operativo Anual                                                                             | El conjunto de expediciones que ha realizado el Ecuador a la Antártida, la Instalación<br>y operación de la estación "Pedro Vicente Maldonado", así como la ejecución de una<br>variedad de proyectos científicos tendientes a conocer el ambiente antártico, a<br>protegerio y a establecer sus relaciones con la variabilidad climática del Pacífico<br>Suroriental y el rol del continente austral en el cambio climático relacionado<br>especialmente al levantamiento acelerado del nivel del mar en la costa<br>sudamericana, son hechos relevantes de un proceso que lo inició el Ministerio de<br>Relaciones Exteriores junto con la Armada del Ecuador y cuyo objetivo es el de<br>hacer realidad los intereses nacionales en el continente antártico; intereses, que el |  |  |  |
| Presencia Antártica<br>Estaciones<br>Mapas Antárticos<br>Expediciones<br>Información General<br>ce la Antártica |                                                                                                    |  |  |  |
| Eventos<br>hadonales.<br>internacionales                                                                        | Ecuador na venido manteniendo desde el 27 de Febrero de 1967, con la Declaración<br>de Soberania de la Asamblea Nacional Constituyente, pero que sólo ahora se han<br>convertido en hechos, colocándole al país dentro del conjunto de naciones que bajo<br>el espiritu de participación, promoción y cooperación conducen investigación en la<br>Antártida, con el propósito de conocer los ecosistemas, de evaluar los recursos y<br>comprender amplia y profundamente los procesos oceánicos y atmosféricos que<br>relacionan a la Antártida con el resto del globo terrestre, incidiendo sobre el ciima,<br>los recursos vivos y sobre las actividades productivas y formas de vida de los seres                                                                              |  |  |  |
| Documentos<br>Sistema Tratado Antártico<br><b>Nacionales</b><br>Internacionales                                 |                                                                                                    |  |  |  |
| Publicaciones<br>Actas Astarticas<br>ECUador Antertico                                                          | humanos. El mayor conocimiento de la Antártida permitirá que el uso de sus<br>recursos y las actividades humanas no atenten contra el ambiente, que si bien es<br>hostil, es también totalmente fragil.                                                                                                    |  |  |  |
| Varios<br><b>Boticlas</b><br>Enlaces Relacionados<br><b>Calena</b>                                              | Resumen de las Expediciones<br>Ir a Galeria                                                                                                    |  |  |  |
| Home                                                                                                    |                                                                                                    |  |  |  |
|                                                                                                    |                                                                                                    |  |  |  |

Figura 3.32 Página Historia de INAE

Puede acceder a esta página por medio de un clic en el menú izquierdo en la opción **Expediciones.** 

En esta página usted podrá enterarse en breve de lo que realiza el INAE en la Antártica en cada una de las expediciones que realiza.

Desde esta página también podrá acceder a Resumen de las Expediciones y a la Galería por medio de los botones que están en la parte inferior.

Resumen de las Expediciones ...

Ir a Galería ...

Figura 3.33 Botones Resumen de las Expediciones e Ir a Galería

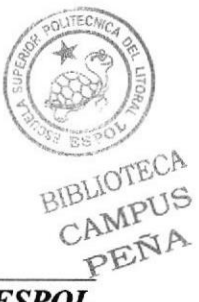

**ESPOL** 

#### PÁGINA RESUMEN DE EXPEDICIONES 3.5.3.1.

En esta opción usted podrá acceder a los informes de cada una de las expediciones que ha realizado el Ecuador a la Antártica y descargar cada informativo en formato pdf. Además, podrá enterarse del aporte científico de las investigaciones realizadas.

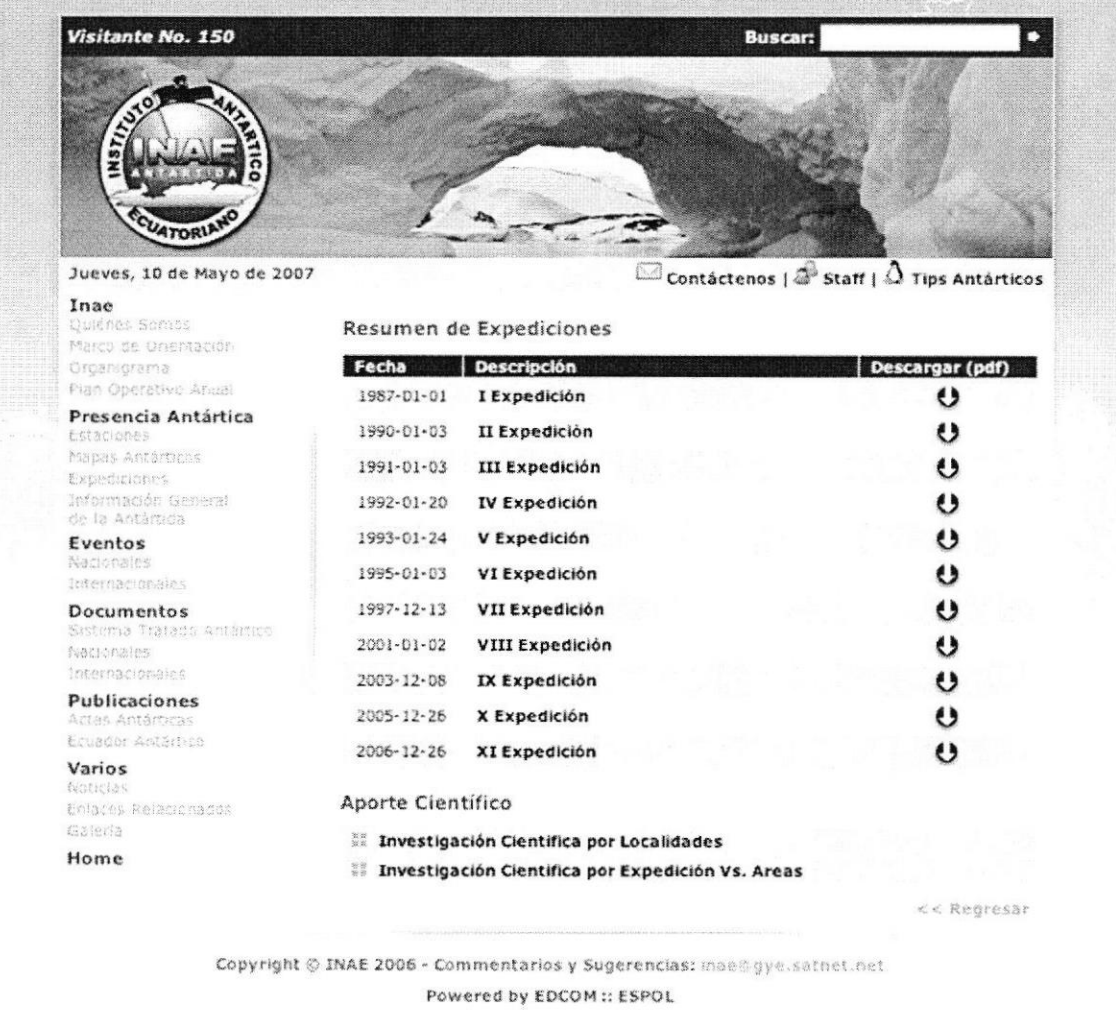

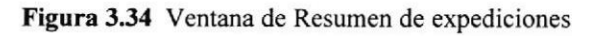

Si desea volver a la página anterior usted solo tendrá que hacer clic sobre la opción Regresar.

### **IR A GALERIA**

Esta opción lo llevará directamente a la página de la galería de las expediciones realizadas por el INAE.

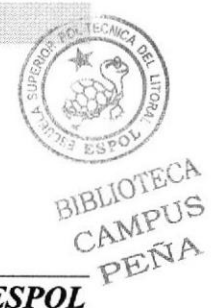

# 3.5.4. PÁGINA INFORMACIÓN GENERAL DE LA ANTÁRTICA

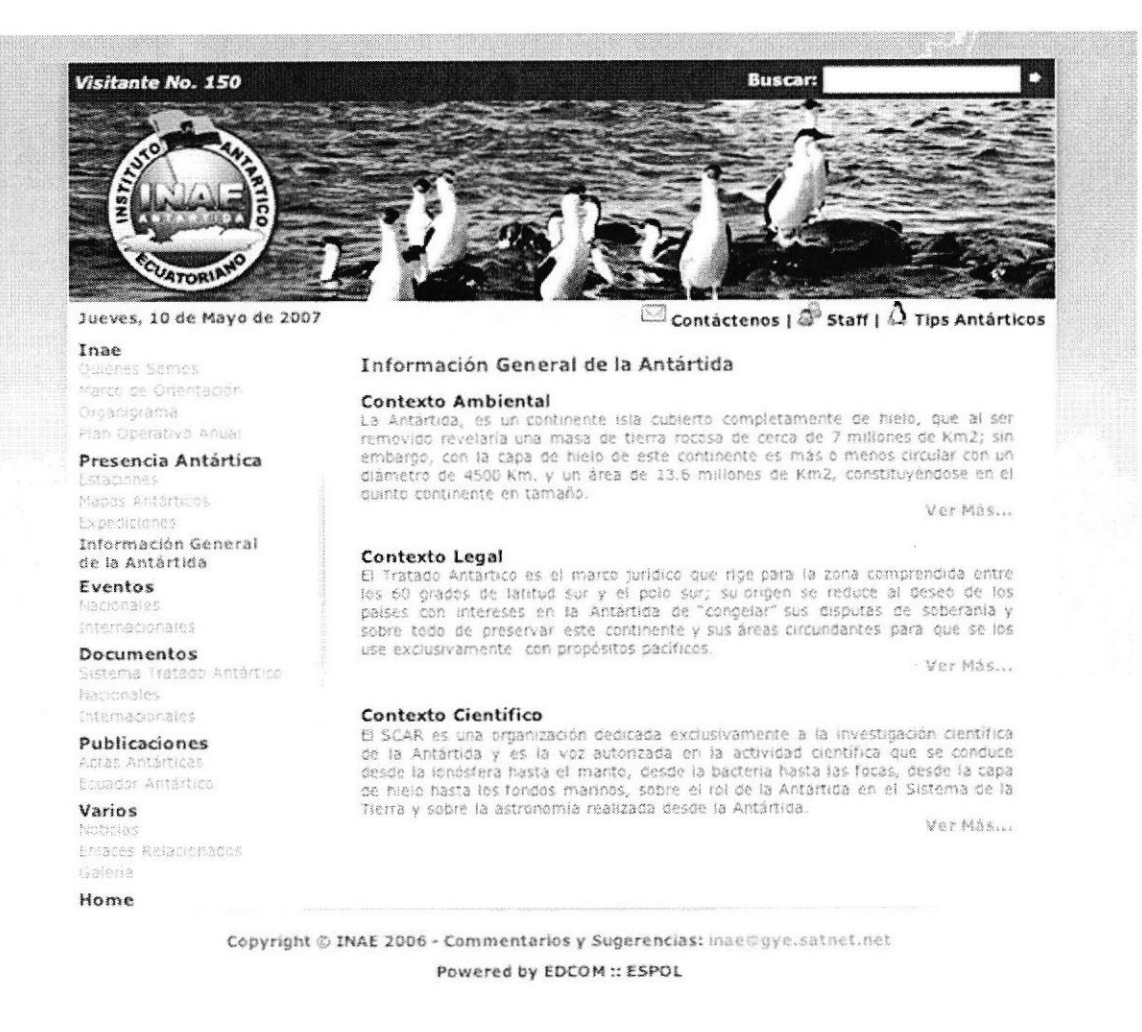

Figura 3.35 Página Información general de la Antártica

Puede acceder a esta página por medio de un clic en el menú izquierdo en la opción Información General de la Antártica.

En esta página usted podrá acceder a resúmenes informativos de la Antártica, sólo bastará hacer clic sobre la palabra Ver Más... y esta se desplegará automáticamente.

# **3.6 OPCIÓN EVENTOS**

En esta opción usted podrá encontrar eventos que realiza el INAE a nivel Nacional e internacional.

### 3.6.1. PÁGINA EVENTOS NACIONALES

En esta opción usted encontrará información sobre eventos que se realizaron y se realizarán a nivel Nacional por el INAE.

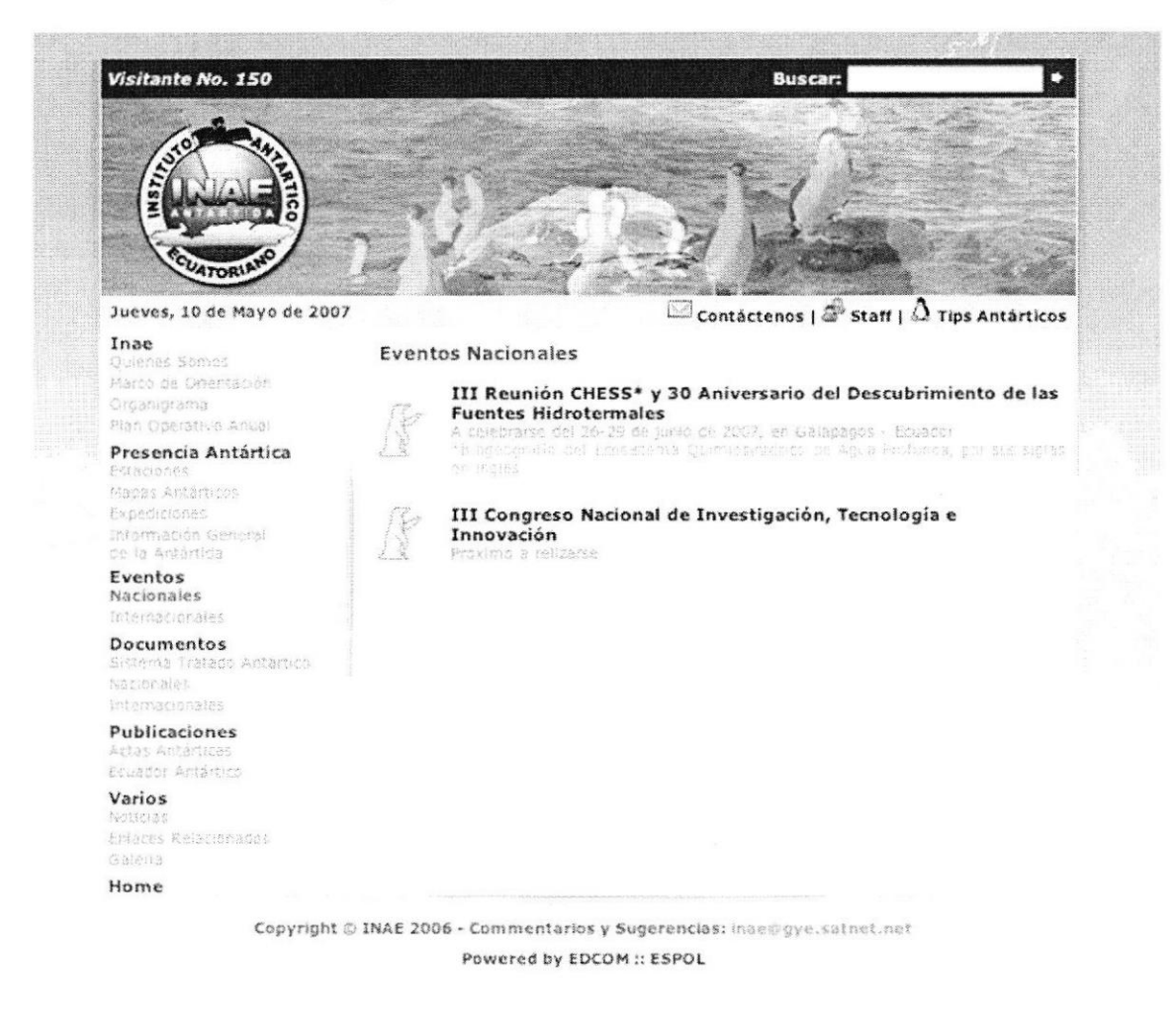

Figura 3.36 Página Eventos Nacionales

Al dar clic sobre cada uno de los temas usted podrá acceder a la información acerca de estos.

BIBLIOTECA CAMPUS<br>PENA

### **3.6.2. PÁGINA EVENTOS INTERNACIONALES**

En esta opción usted encontrará información sobre eventos que se realizaron y se realizarán a nivel Internacional por el INAE.

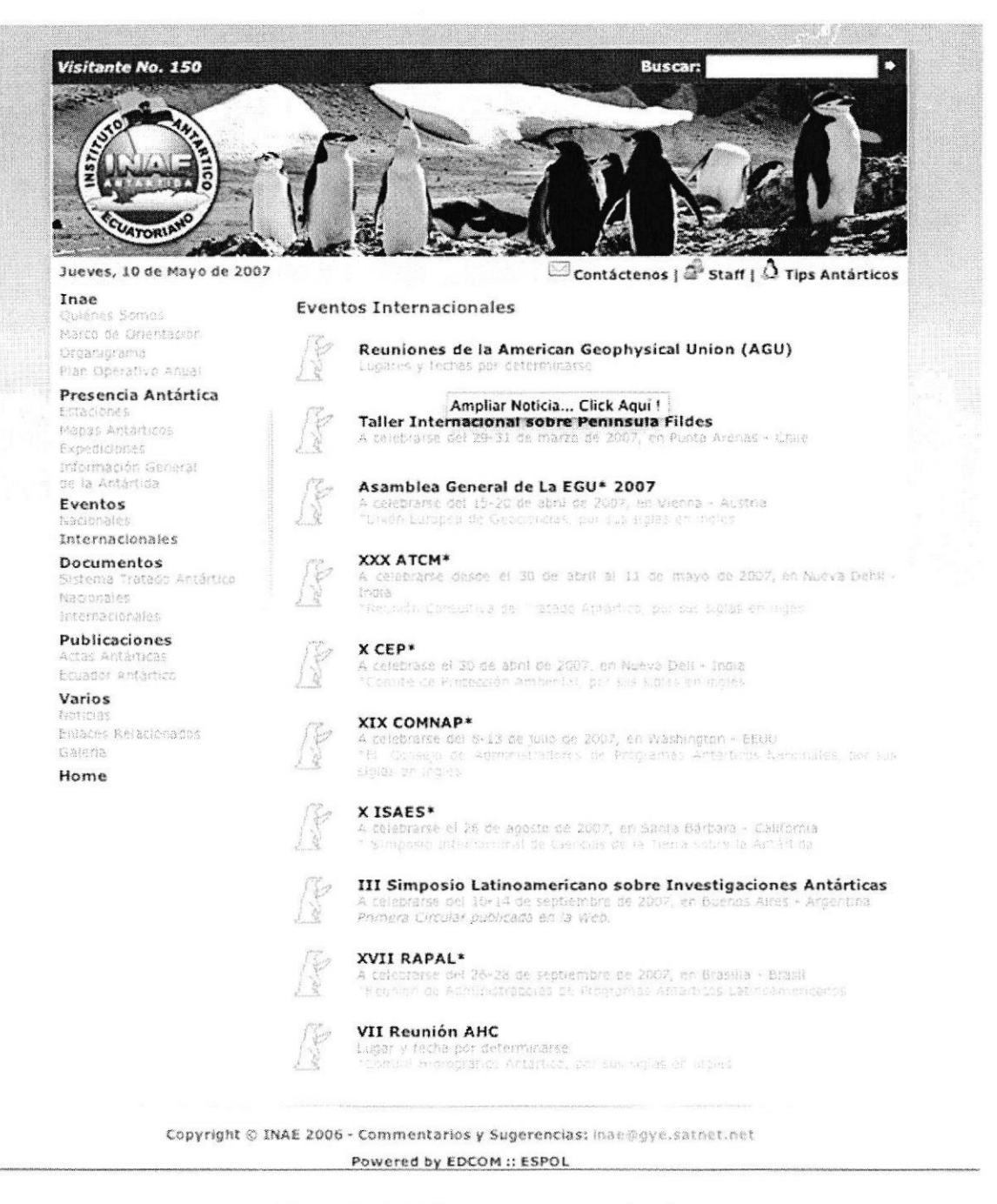

Figura 3.37 Página Eventos Internacionales

Al dar clic sobre cada uno de los temas usted podrá acceder a la información acerca de estos.

BIBLIOTECA CAMPUS PENA

# 3.7 OPCIÓN DOCUMENTOS

En esta página usted encontrará las siguientes opciones:

- √ Sistema de Tratado Antártico.
- $\checkmark$  Nacionales
- $\checkmark$  Internacionales

# 3.7.1. PÁGINA SISTEMA DE TRATADO ANTÁRTICO

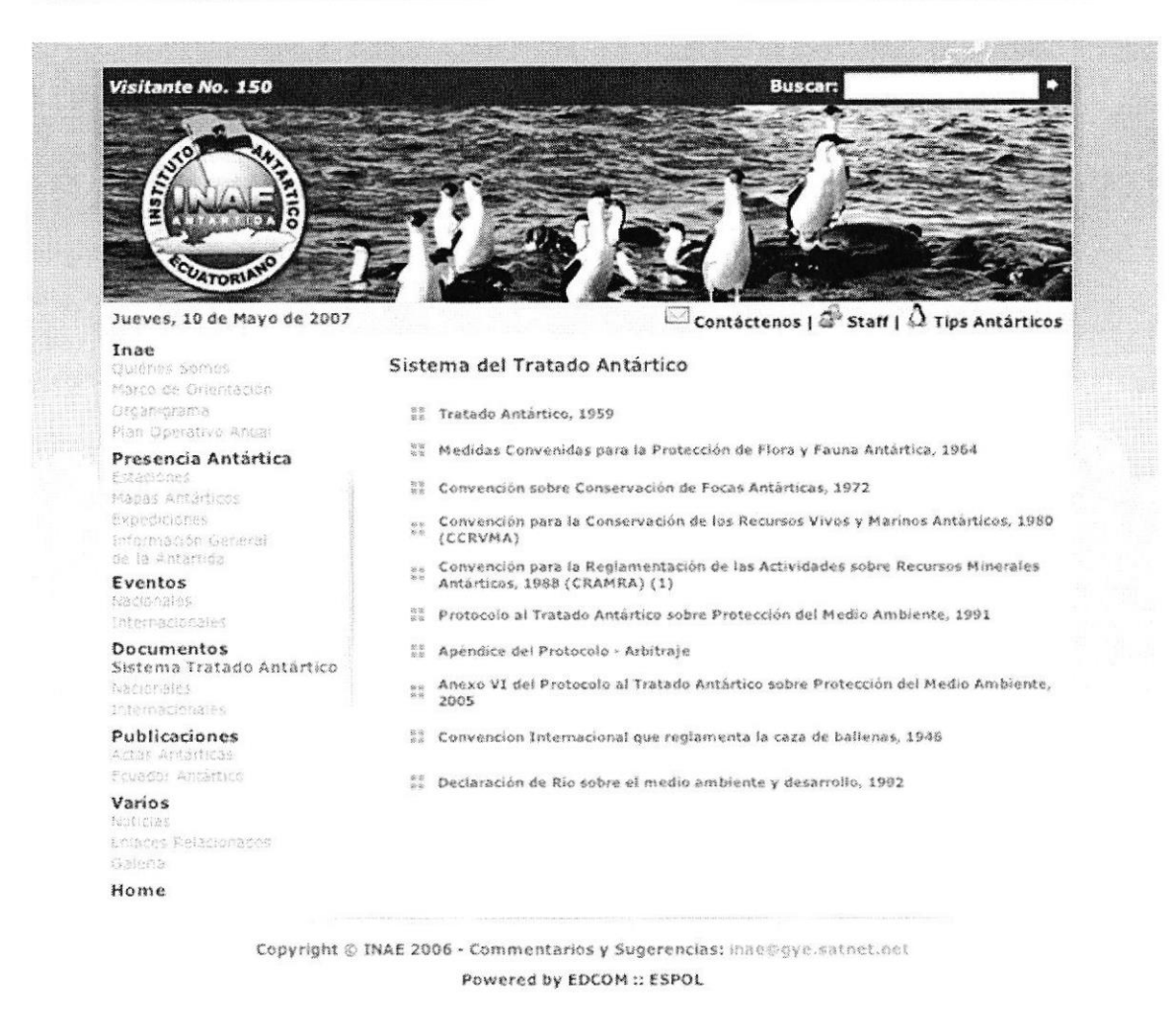

Figura 3.38 Página Sistema de Tratados Antárticos

En esta página usted podrá conocer los diferentes tratados y convenios realizados por el **INAE.** 

BIBLIOTEL A CAMPIS PENA

**EDCOM** 

### 3.7.2. PÁGINA DOCUMENTOS NACIONALES

En esta página usted podrá descargar los Documentos Nacionales, reportes y otros documentos varios de expediciones a la Antártica realizadas por el INAE, sólo bastará hacer clic sobre la flecha del archivo que desea descargar y este se descargará automáticamente

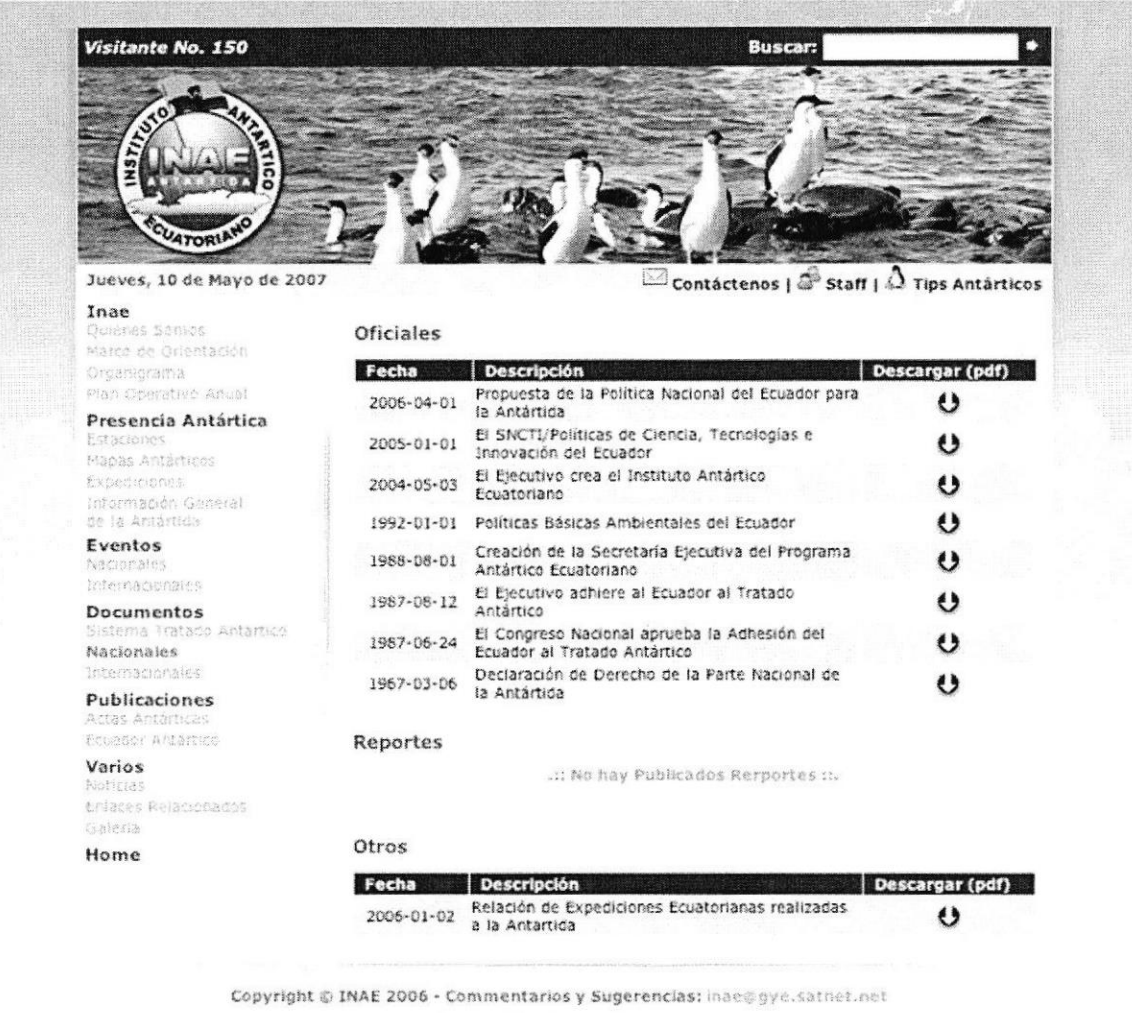

Powered by EDCOM :: ESPOL

Figura 3.39 Página Documentos Nacionales

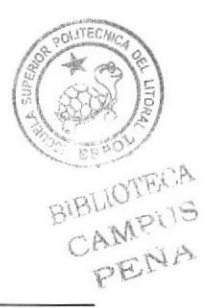

**ESPOL** 

### 3.7.3. PÁGINA DOCUMENTOS INTERNACIONALES.

|                                          |            | 111111                                                                     |                       |
|------------------------------------------|------------|----------------------------------------------------------------------------|-----------------------|
| <b>UATORIA</b>                           |            | LILDHAMAN                                                                  |                       |
| Jueves, 10 de Mayo de 2007               |            | $\Box$ Contactenos   $\Box$ Staff   $\Omega$ Tips Antárticos               |                       |
| Inae<br>Outénes Somos                    | Oficiales  |                                                                            |                       |
| Marco de Orientación                     |            |                                                                            |                       |
| Orcarlorama<br>Rian Operativo Anual      | Fecha      | Descripción                                                                | Descargar (pdf)<br>ι٠ |
| Presencia Antártica                      | 2005-01-01 | Miembros del SCAR<br>Acuerdo sobre la Conservación de Albatros y           |                       |
| Estaciones                               | 2001-01-29 | Petreles                                                                   | 0                     |
| Macas Antarticos<br>Expediments          | 1994-01-01 | Recomendación XVIII-1: Actividades Turísticas y<br>no Gubernamentales      | ە                     |
| Información General<br>de la Antártica   |            | 1961-06-23 Fartes Contratantes del Tartado Antártico                       | O                     |
| Eventos                                  |            | Lista de Recomendaciones Medidas, Decissones y                             |                       |
| Sarranales<br>internacionales            |            | 1961-01-01 Resoluciones Aprobadas en las Reuniones<br>Consultivas d        | 0                     |
| <b>Documentos</b>                        |            |                                                                            |                       |
| Sistema Tratado Antártico<br>hacionales  | Reportes   |                                                                            |                       |
| Internacionales                          | Fecha      | <b>Descripción</b>                                                         | Descargar (pdf)       |
| <b>Publicaciones</b><br>Actas Astacticas | 2006-01-01 | Final Report Latin America Census of Antarctic<br>Marine Life LA CALM 2006 | O                     |
| Ecuador Antártico                        |            |                                                                            |                       |
| Varios<br>PRINCIAS                       |            |                                                                            |                       |
| Enlaces Relacionados                     | Otros      |                                                                            |                       |
| Sainna                                   |            | .:: No hay Publicados Documentos ::.                                       |                       |
| Home                                     |            |                                                                            |                       |

Figura 3.40; Error! No hay texto con el estilo especificado en el documento. Página Documentos Nacionales

En esta página usted podrá descargar Documentos Internacionales de expediciones, reportes y otros documentos varios, sólo bastará hacer clic sobre la flecha del archivo que desea descargar y este se descargará automáticamente.

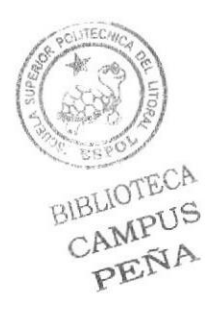

# **3.8 OPCIÓN PUBLICACIONES**

En esta opción usted verá toda la información sobre publicaciones que realiza el INAE.

- ✓ Actas Antárticas
- Ecuador Antártico

# 3.8.1. PÁGINA ACTAS ANTÁRTICAS

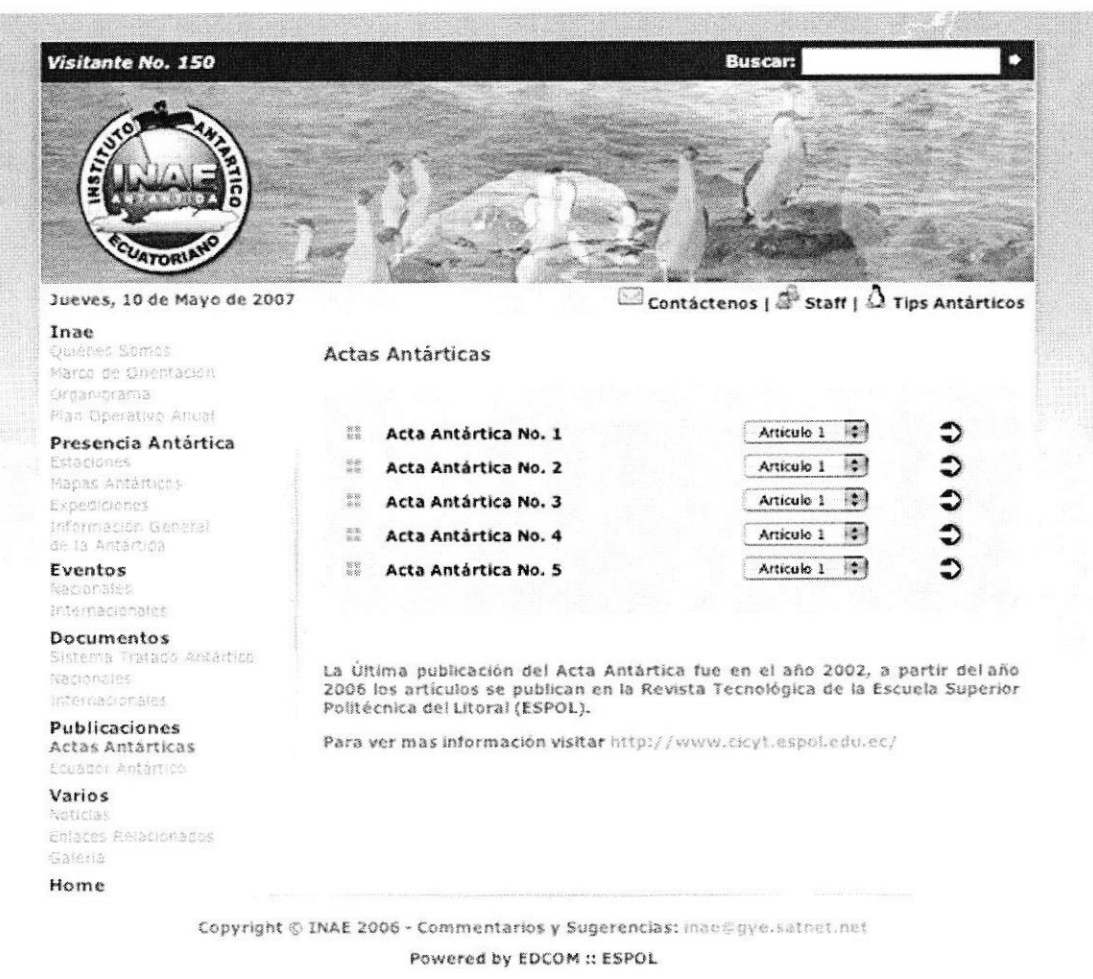

Figura 3.41 Página Actas Antárticas

Puede acceder a esta página por medio de un clic en el menú izquierdo en la opción Actas Antárticas.

En esta página usted podrá descargar las Actas Antárticas realizadas por el INAE, sólo bastará hacer clic sobre la flecha del archivo que desea descargar y este se descargará automáticamente.

BIBLIOTECA CAMPUS PENA

# 3.8.2. PAGINA ECUADOR ANTÁRTICO

Puede acceder a esta página por medio de un clic en el menú izquierdo en la opción Ecuador Antártico.

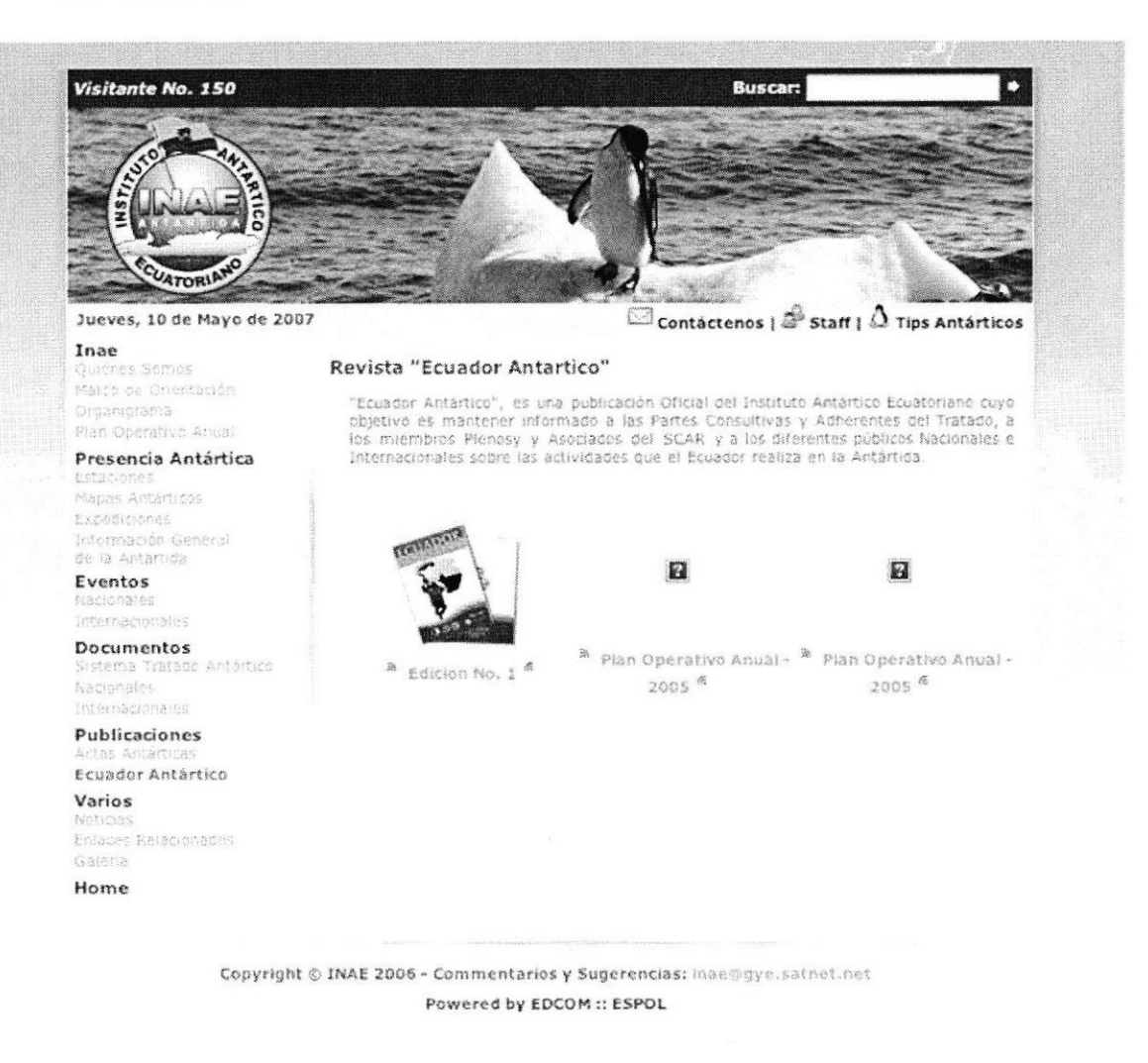

Figura 3.42 Página Ecuador Antártico

En esta página usted verá por que de creó Ecuador Antártico y a su vez podrá descargar el archivo Pdf de la revista Ecuador Antártico; solamente con hacer clic sobre el Icono de la revista o sobre la palabra "Edición No 1".

Aquí se abrirá una nueva ventana que será un archivo Pdf y usted solo tendrá que guardarla en su computador.

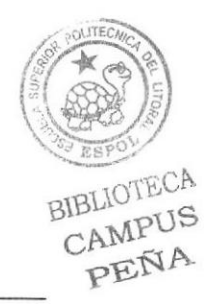

**EDCOM** 

**ESPOL** 

# 3.9 OPCIÓN VARIOS

En esta opción usted encontrará los siguientes links:

- **Noticias**  $\bullet$
- Enlaces relacionados  $\bullet$
- Galería  $\bullet$

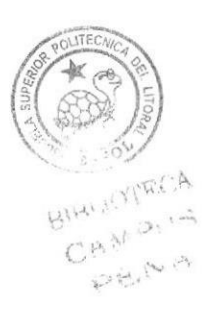

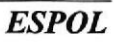

# 3.9.1. PÁGINA NOTICIAS

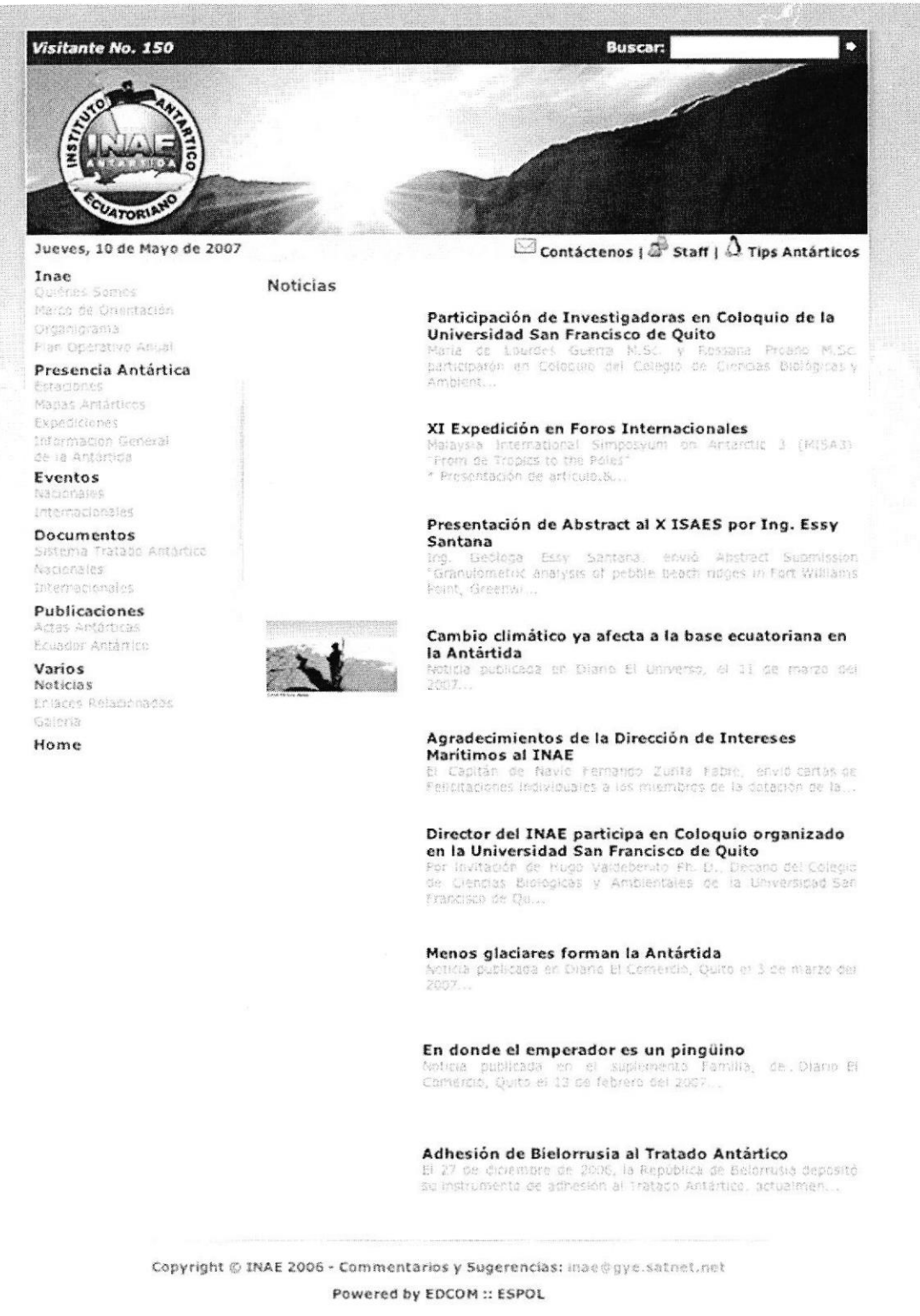

Figura 3.43 Página Noticias

Puede acceder a esta página por medio de un clic en el menú izquierdo en la opción Noticias. En esta página usted podrá ver las noticias más importantes del INAE. Al hacer clic sobre la noticia de interés se abrirá una página con la noticia ampliada.

# 3.9.2. PÁGINA ENLACES RELACIONADOS

| <b>ATORIA</b>                                             |                                                                                         |                                                               |
|-----------------------------------------------------------|-----------------------------------------------------------------------------------------|---------------------------------------------------------------|
| Jueves, 10 de Mayo de 2007                                |                                                                                         | Contáctenos   $\mathbb{S}^3$ Staff   $\Delta$ Tips Antárticos |
| Inae<br>Oulenes Somos<br>Marco de Onentagión              | <b>Enlaces Relacionados</b>                                                             |                                                               |
| <b>Ordanicrama</b><br>Plan Oberativo Anual                | Reunión de Administradores de Programas<br>Antárticos Latinoamericanos (RAPAL)          | http://www.rapai.org.ar/                                      |
| Presencia Antártica<br>Estaciones<br>Mapas Antártuns      | Scientific Committee on Antarctic<br><b>Research (SCAR)</b>                             | http://www.scar.org/                                          |
| Expediciones<br>Infermación General<br>de la Antártida    | Council of Managers of National Antarctic<br>Programs (COMNAP)                          | http://www.comnap.aq/                                         |
| Eventos<br>Nacionales                                     | Secretaria del Tratado Antártico (ATS)                                                  | http://www.ats.aq/                                            |
| Internacionales<br>Documentos                             | Joint Committee on Antarctic Data<br>Management (JCADM)                                 | http://www.jcadm.scar.org/                                    |
| Sistema Tratado Antártico<br>hacionales<br>Siternackmales | Convención para la Conservación de los<br>Recursos Vivos Marinos Antárticos<br>(CCAMLR) | http://www.ccamir.org/                                        |
| Publicaciones<br>Actas Antárticas                         | The Committee for Enviromnmental<br>Protection (CEP)                                    | http://www.cep.aq/                                            |
| Ecuador Antártica<br>Varios<br>NOLCIAS                    | Dirección Nacional del Antártico. Instituto<br>Antártico Argentino                      | http://www.dna.gov.ar/                                        |
| Enlaces Relacionados<br>Galeria                           | Instituto Antártico Chileno (INACH)                                                     | http://www.mach.cl/                                           |
| Home                                                      | Instituto Antártico Uruguayo                                                            | http://www.mu.gub.uy/                                         |
|                                                           | <b>British Antarctic Survey</b>                                                         | http://www.antarctica.ac.uk/                                  |
|                                                           | <b>Australian Antarctic Division</b>                                                    | http://www.aad.gov.au/                                        |
|                                                           | South African National Antarctic Program                                                | http://www.sanap.org.za/                                      |
|                                                           | The New Zealand Antarctic Institute                                                     | http://www.antarcticanz.govt.nz/                              |
|                                                           | National Institute of Polar Research                                                    | http://www.nipr.ac.jp/                                        |
|                                                           | Alfred Wegener Institute                                                                | http://www.awi-<br>bremerhaven.de/                            |
|                                                           | International association of Antarctica<br>tour operators                               | http://www.laato.org/                                         |
|                                                           | Año Polar Internacional                                                                 | http://www.ipy.org/                                           |
|                                                           | Union Geofisica Americana (AGU)                                                         | http://www.agu.org/                                           |

Figura 3.44 Página Enlaces Relacionados

Puede acceder a esta página por medio de un clic en el menú izquierdo en la opción Sitios Relacionados.

En esta página usted podrá ver los diferentes Sitios Web de todos los países que están relacionados con las diferentes actividades que se realizan en la Antártica.

# 3.9.3. PÁGINA GALERÍA

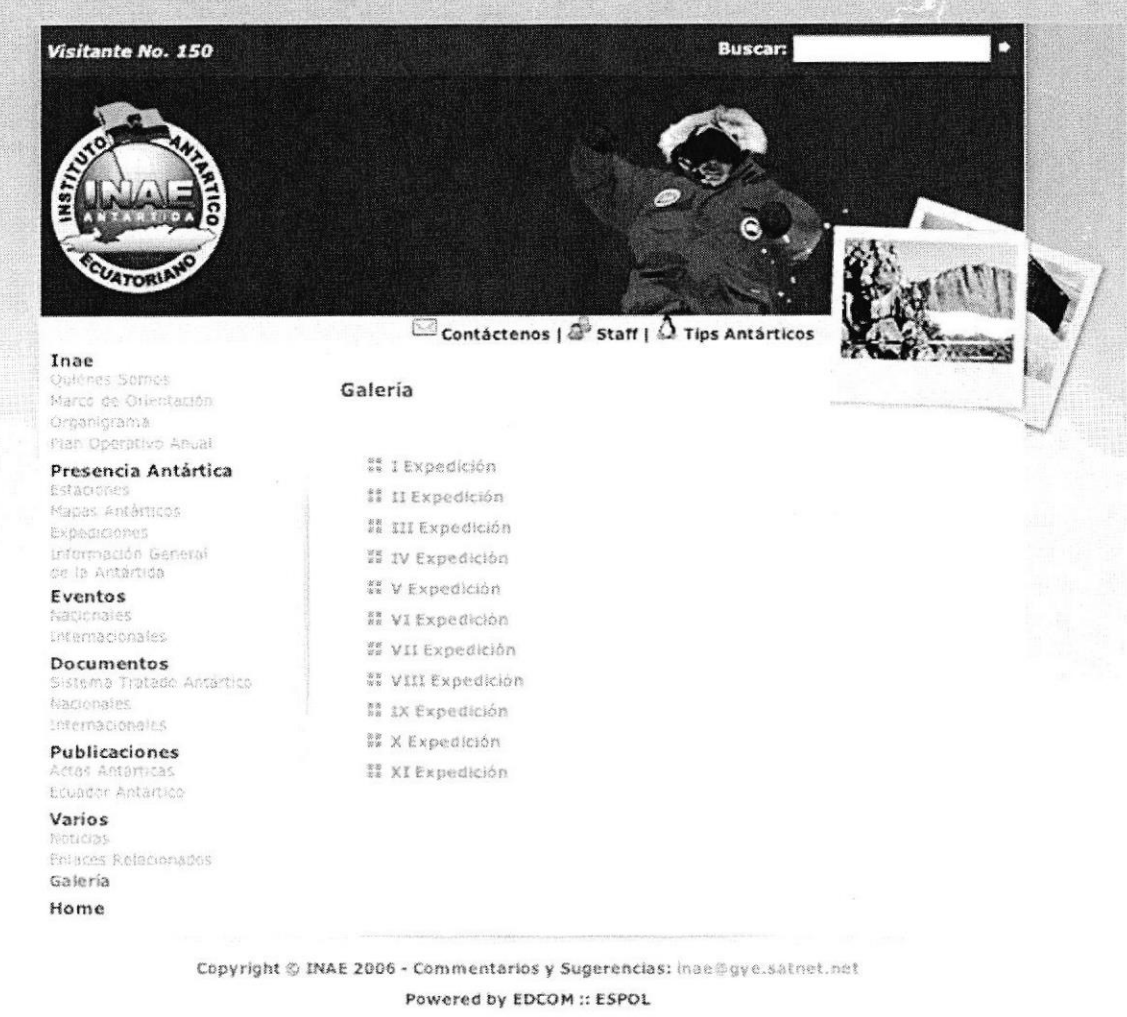

Figura 3.45 Página Galería

Puede acceder a esta página por medio de un clic en el menú izquierdo en la opción Galería.

En esta primera página de la galería usted podrá ver una lista de las expediciones, al hacer clic sobre la expedición que desee ver se cargará la ventana con las imágenes de la expedición elegida.

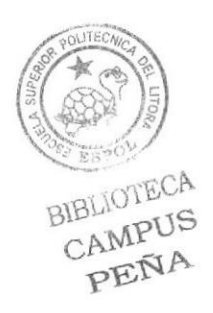

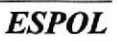

# PÁGINA GALERÍA

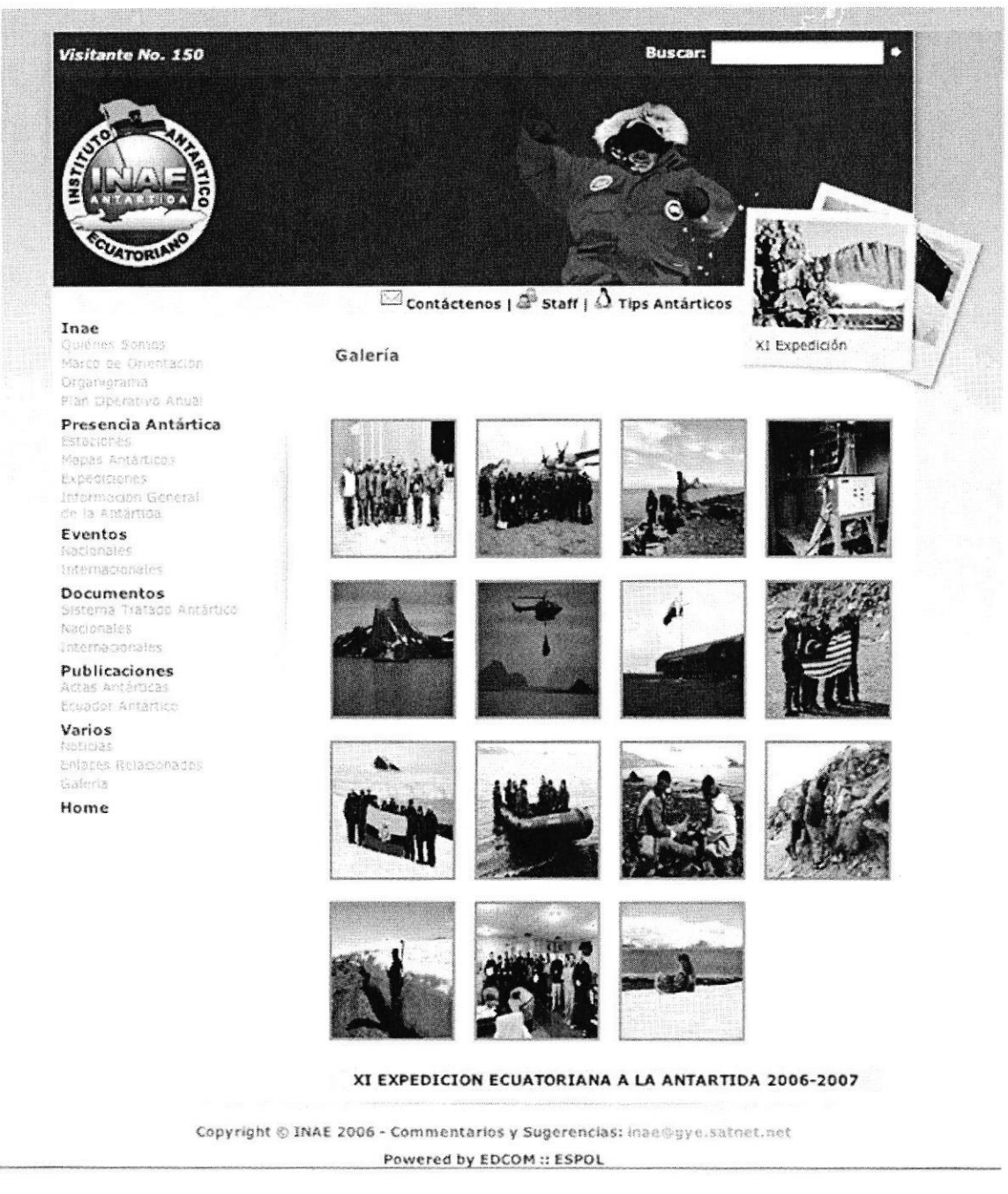

Figura 3.46 Página de la galería

Si usted desea ampliar una foto solo de un clic sobre la imagen deseada y esta se ampliará. Tal como se ve en la Figura 3.47.

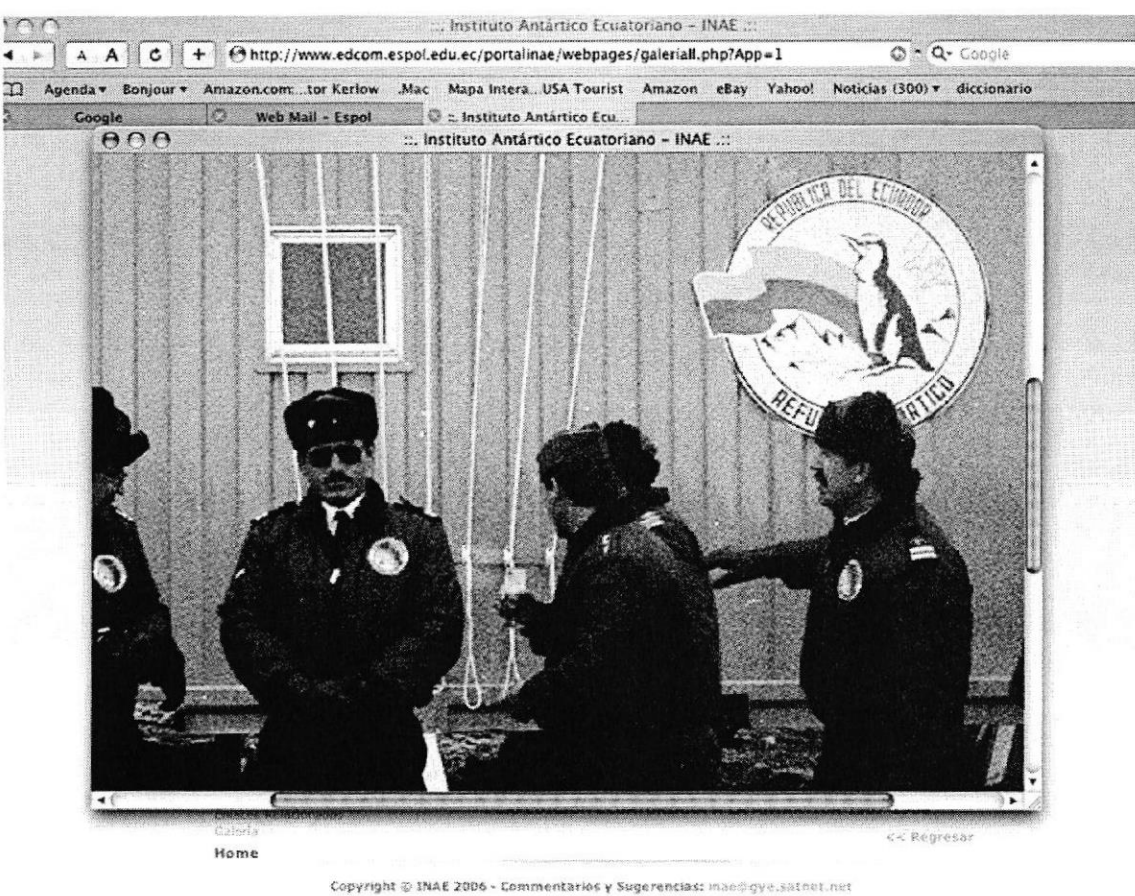

Powered by EDCOM :: ESPOL

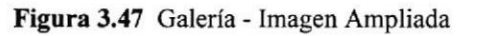

#### **OPCIÓN HOME** 3.10

Este link está ubicado en todas las páginas del Sitio Web de INAE por tanto usted podrá regresar a la Página Principal del Sitio cuando crea conveniente.

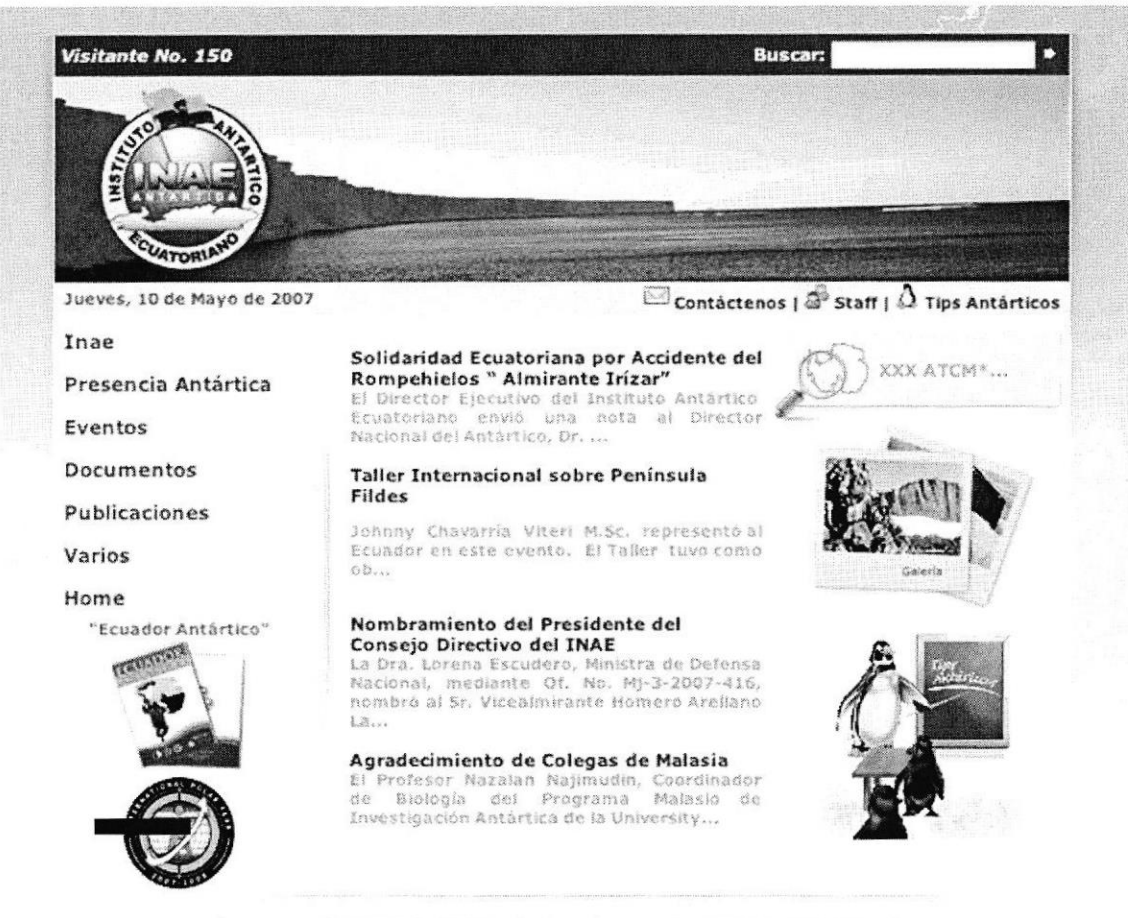

Copyright @ INAE 2006 - Commentarios y Sugerencias: inae@gye.satnet.net Powered by EDCOM :: ESPOL

Figura 3.48 Todas las Páginas tienen la opción Home

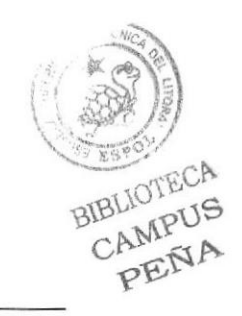

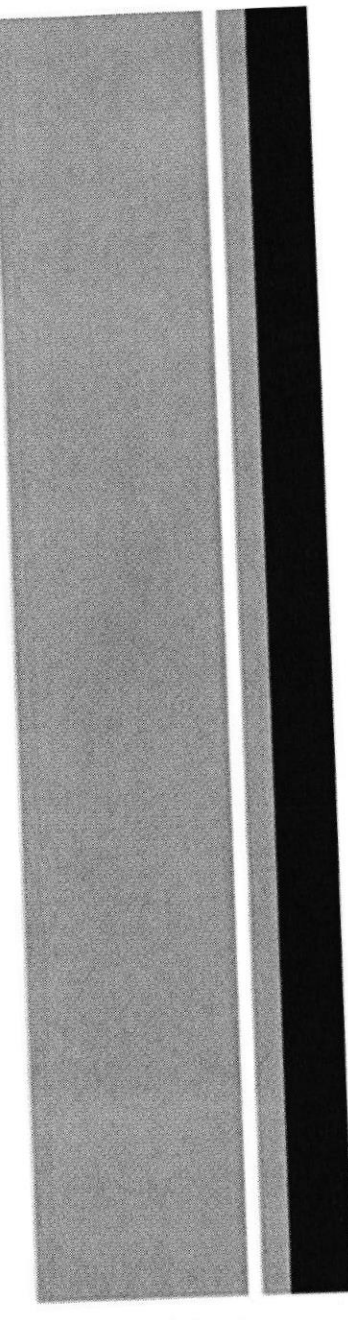

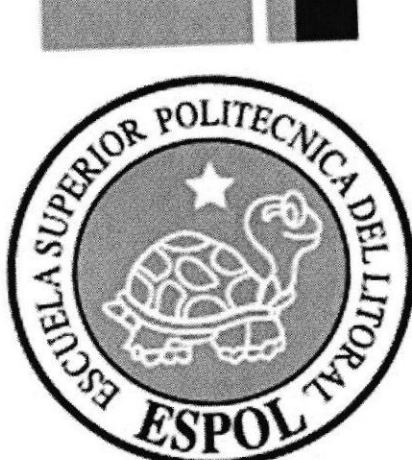

# Anexo 1 **Glosario Técnico**

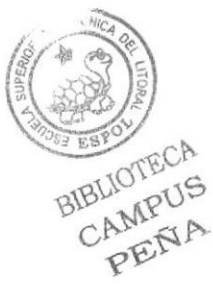

# A

ALTERNATM: Esta función aparece como la tecla «Alt», que combinándose con distintos números del "teclado numérico" permife obtener uno de los 256 caracteres del código ASCII.

ARCHIVO: Sinónimo de fichero. Paquete de información (textos, gráficos, programas...) identificado por un nombre en los sistemas informáticos.

# B

BASE DE DATOS Sistema de almacenamiento de datos muy flexible que te permite utilizar la información en función de diversos criterios.

BIT (Binary Digit): Unidad básica de información de los sistemas informáticos representada por un cero o un uno.

BMP: Formato gráfico estándar.

BROWSER: Ver navegador.

BUSCADOR: Programas y páginas web especializadas que facilitan la localización de la información en Intemet.

 $\mathbf C$ 

#### CIBERNAUTA: Intemauta o navegante que viaja por el ciberespacio. Viajero virtual que accede a cualquier tipo de información disponible en Intemet

**CORREO ELECTRÓNICO** (e-mail): Sistema para enviar mensajes entre ordenadores conectados telemáticamente. A los mensajes se les pueden adjuntar archivos de todo tipo. Para poder utilizar el correo electrónico los usuarios necesitan un buzón o dirección electrónica de correo.

CPU (Central processor Unit): Unidad Central de Proceso. Caja donde se encuentran los componentes básicos del PC, la placa madre con el microprocesador, la memoria, las unidades de disco, los circuitos, la fuente de alimentación. Es el auténtico ordenador.

CIIRSOR: Señal visual que nos indica el lugar donde se encuentra la entrada de datos. Se representa normalmente con una flecha o una línea estrecha.  $\frac{1}{2}$  $\left(\begin{array}{c} 1 \ \end{array}\right)$ 

BIBLIOTECIS

DIGITAL: Valor o magnitud fisica cuya variación se produce por impulsos de valor constante y de forma discontinua. Es el concepto opuesto a "analógico".

DIRECCIÓN DE CORREO ELECTRÓMCo: Identificador del buzón electrónico de cada usuario de e-mail; permite que los mensajes se dirijan en cada caso hacia el buzón correcto.

DOWNLOAD: Descarga de un fichero desde un ordenador remoto en Internet hasta nuestro equipo. El envío de un fichero a Intemet se denomina "upload"

DVD (Digital Video Disk): Discos ópticos que pueden almacenar hasta de 17 «gigas» de información.

# E

E-MAIL: Nombre con el que se designa al correo electrónico.

ENLACE. Acceso directo a otras páginas web de Internet. Se realiza mediante una palabra subrayada, una imagen...

# F

FTP (Fíle Transfer Profocol): Protocolo empleado para la transmisión de archivos a través de Intemet en una red TCP/IP. Hay programas especializados en realizar este trabajo.

FUENTES: (Diseño Gráfico) conjunto de símbolos, números y caracteres que pueden tener diferentes tamaños y estilos.

# G

GIF: Formato Gráfico que permite comprimir ficheros con poca pérdida de calidad. Las imágenes GIF utilizan un máximo de 256 colores (8 bits) y permite configurar el fondo de las imágenes transparente. También hay imágenes GIF animadas (GIF98A). .,

> BIBLIOTECA CAMPUS PENA

HARDWARE (soporte fisico): Nombre con el que se designa a los componentes fisicos de los sistemas informáticos: unidad central del ordenador, periféricos, cables, conectores...

HIT: Número de visitas efectuadas a un servidor de páginas web.

HOME PAGE: Ver página inicial.

HOST: Ordenador principal de una red que gestiona servicios que serán utilizados por las demás máquinas que están conectadas al sistema.

HTML (HyperText Mark-up Language): Lenguaje empleado para la creación de páginas Web. Puede incluir enlaces hipertexto, imágenes, sonidos y applets de Java...

HTTP (HyperText Transport Protocol): Protocolo de transferencia de las páginas web tal como se visualizan con los navegadores o browsers Netscape, Internet Explorer...

# I

ICONO (imagen): Pequeños dibujos e imágenes que han hecho más agradables los entomos de los sistemas operativos (Mac, Windows); al pulsar sobre ellos se ejecutan los programas o las acciones que debe realizar el ordenador (en el sistema operativo MS/DOS había que escribir todas las órdenes).

IMPRESORAS: Periféricos que permiten la impresión en papel de la información (gráficos, texto, imágenes, etc.) obtenida en pantalla o gestionada por los sistemas informáticos. Las tres tecnologías de impresión más utilizadas son la matricial, la de inyección de tinta y la láser.

**INTERACTIVO:** que permite un intercambio continuo de información entre el usuario y el ordenador.

INTERNET (Interconected Networks): La red de redes. Es la autopista de la información por excelencia y está constituida por un conjunto de redes telemáticas interrelacionadas que permiten la comunicación de millones de usuarios en todo el mundo. Todos los ordenadores que están en Internet utilizan el protocolo TCP/IP para comunicarse.

 $\binom{8}{2}$ CAMPUS

**JPG** / **JPEG** (*Joint Photographics Experts*): Formato para comprimir y almacenar imágenes de mapas de bits. Muy utilizado en Internet. Pueden soportar paletas de 16 millones de colores (24 bits). Ofrecen más calidad que las GIF.

# L

LINK: En una página web es un hiperenlace que permite acceder directamente a otra página.

# M

MEMORIA: La MEMORIA es el lugar donde el ordenador almacena los programas y las datos que está utilizando. Los ordenadores sólo pueden procesar inmediatamente la información que tienen en su memoria. Por eso, cuando deseamos ejecutar un programa, hemos de cargarlo (almacenarlo) previamente en la memoria.

MP3: Método de grabación digital comprimida y de reproducción de audio, que permite una buena calidad de sonido. Los archivos MP3 se pueden descargar de muchos sitios de Intemet

MULTIMEDIA: Programa que incluye diversos medios: texto, gráñcos, audio, vídeo o animación. ..

# N

NAVEGADOR (browser): Programa que se emplea pata acceder a la información contenida en la World Wide Web y visualizarla. Los más utilizados son: Netscape y Microsoft Intemet Explorer.

o

NAVEGAR: Desplazarse por las páginas web de Intemet mediante un navegador.

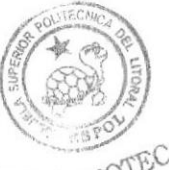

**ORGANIGRAMA:** Diagrama que representa las diferentes fases o funciones de un  $\beta$ programa.PENA PDF: Formato compatible PC y MAC, para el almacenamiento de la información textual y gráfica.

**PÁGINA INICIAL** (home page): Página de entrada a un sitio Web. Suele incluir una tabla de contenidos del web site y enlaces a los mismos y a otras páginas web relacionadas.

PÁGINA WEB: Documento electrónico escrito con lenguaje HTML para la World Wide Web. Puede incluir texto, gráficos, sonido. Video, animaciones, hiperenlaces, elementos interactivos... Se situa en un servidor con una única dirección URL,

PENTIUM IV: Actualmente es el más potente de los microprocesadores de la empresa Intel.

PERIFÉRICOS: Los PERIFÉRICOS son los elementos mediante los cuales el ordenador se comunica con el exterior. A través de ellos recibe programas y datos, presenta los resultados obtenidos, almacenados información en soportes permanentes (no volátiles) y se comunica con otros ordenadores.

PÍXEL. Unidad básica de información gráfica. Cada uno de los puntos que forma una imagen en una pantalla informática. Cada pixel de una imagen en color está formado por tres sectores de color: rojo, azul y verde.

# R

RAM (Random Access Memory, memoria de acceso aleatorio): Está integrada por uno o más chips y se utiliza como memoria principal de un ordenador, que mantiene los datos y programas hasta que se desconecta la máquina.

Se trata de una memoria volátil (al desconectar el ordenador se borra todo su contenido) de manera que si tenemos almacenada alguna información importante hemos de salvarla (guardar-la) en un disco antes de desconectar el aparato.

RATóN (mouse): Periférico señalizador esencial en los sistemas operativos gráficos. Cada uno de sus movimientos se corresponde con un desplazamiento del cursor por la pantalla.

RESOLUCIÓN: Máximo número de puntos (pixeles) que se pueden visualizar simultáneamente en pantalla.

CAMPU<sup>e</sup>

RGB (Red, Green, Blue): Hace referencia a los monitores que tienen entradas de video separadas para cada uno de los colores básicos.

SERVIDOR: Ordenador central de una red de ordenadores que suministra programas y servicios (impresora, disco duro, conexión a Intemet...) a otros ordenadores menores llamados clientes. La filosofia cliente/servidor como base informática de las empresas está transformándose mediante sistemas basados en Internet e intranets.

SISTEMA OPERATIVO: Es el conjunto de programas que nos permiten comunicamos con el ordenador y ordenarle la ejecución de determinadas tareas: ver lo que hay en un disco, copiar y transferir datos, ejecutar programas...

#### SITIO WEB: Ver web site.

SOFTWARE (soporte lógico): Todo tipo de programas, utilidades, aplicaciones, sistemas operativos, drivers que hacen posible que el usuario pueda trabajar con la máquina.

# T

TECLADO: El teclado del ordenador es, junto al ratón, el periférico básico para la entrada de datos al ordenador. Tienen dos partes bien diferenciadas, una para texto y ofa para introducir u operar con datos numéricos. También incluye teclas de función y otras complementarias como «Alt» o «Ctrl»

**TIFF** (Tagged Image File Format): Formato de almacenamiento de imágenes de mapa de bits que proporciona una alta calidad.

# U

#### UNIDAD CENTRAL: Ver CPU

USUARIO: Persona que navega a través del sitio web.

# V

VENTANA: Elemento básico de los entornos gráficos de los sistemas operativos Windows y Mac. En las ventanas se muestran las opciones de un menú, el contenido de las carpetas o la zona de trabajo de un programa. El software de ventanas hagodo

,b

simplificado el uso del ordenador, sustituyendo los sistemas operativos anteriores (como el MS-DOS) que exigían el uso de complicados comandos.

VÍNCULO. Conexión entre páginas web (Ver: enlace).

VIRUS: Programas informáticos desanollados para destruir la información y producir problemas de funcionamiento a los ordenadores que infectan. Se propagan automáticamente al transferir información entre los ordenadores.

# w

WEB. Forma abreviada de designar la World Wide Web

I

WEBCAM: Pequeña cámara de vídeo de baja gama que, conectada directamente a uno de los puertos del ordenador, permite digitalizar en vídeo y realizar videoconferencias.

WEBSITE (espacio web, sitio web): Dentro de Intemet, conjunto de páginas web de un mismo propietario (persona, empresa, institución...) relacionadas entre sí mediante enlaces hipertextuales.

WINDOWS: Sistema operativo para ordenadores PC de Microsoft, basado en ventanas, que permitió la evolución del sistema operativo MS/DOS a un interfaz más atractivo y amigable.

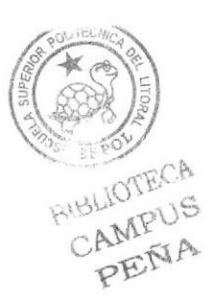